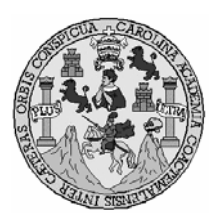

Universidad de San Carlos de Guatemala Facultad de Ingeniería Escuela de Ingeniería en Ciencias y Sistemas

# **DESARROLLO DE UNA APLICACIÓN DE INSPECCIÓN VISUAL, UTILIZANDO VISIÓN POR COMPUTADORA**

**José Alberto Ramírez Ortiz** 

Asesorado por la Inga. Nydia Lisset Cornejo López

Guatemala, junio de 2006

## UNIVERSIDAD DE SAN CARLOS DE GUATEMALA

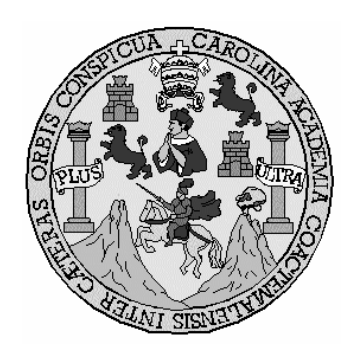

FACULTAD DE INGENIERÍA

# **DESARROLLO DE UNA APLICACIÓN DE INSPECCIÓN VISUAL UTILIZANDO VISIÓN POR COMPUTADORA**

TRABAJO DE GRADUACIÓN

PRESENTADO A LA JUNTA DIRECTIVA DE LA FACULTAD DE INGENIERÍA POR

**JOSÉ ALBERTO RAMÍREZ ORTIZ**  ASESORADO POR LA INGA. NYDIA LISSET CORNEJO LÓPEZ

> AL CONFERÍRSELE EL TÍTULO DE **INGENIERO EN CIENCIAS Y SISTEMAS**

> > GUATEMALA, JUNIO DE 2006

# UNIVERSIDAD DE SAN CARLOS DE GUATEMALA FACULTAD DE INGENIERÍA

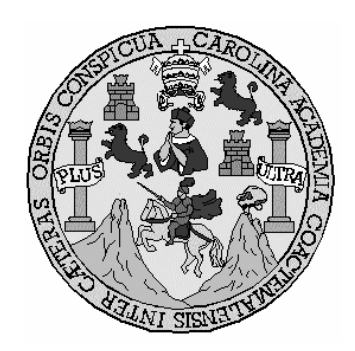

## **NÓMINA DE JUNTA DIRECTIVA**

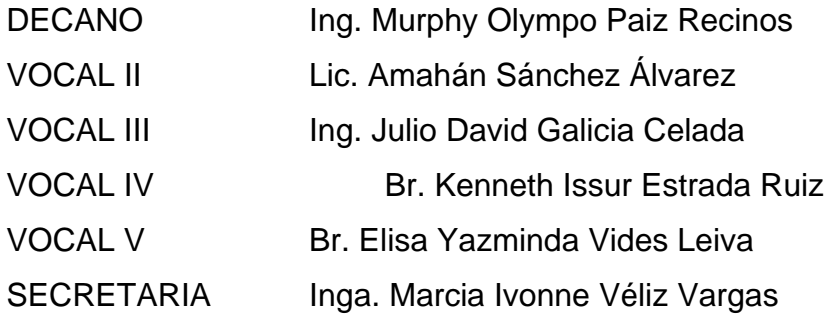

## **TRIBUNAL QUE PRACTICÓ EL EXAMEN GENERAL PRIVADO**

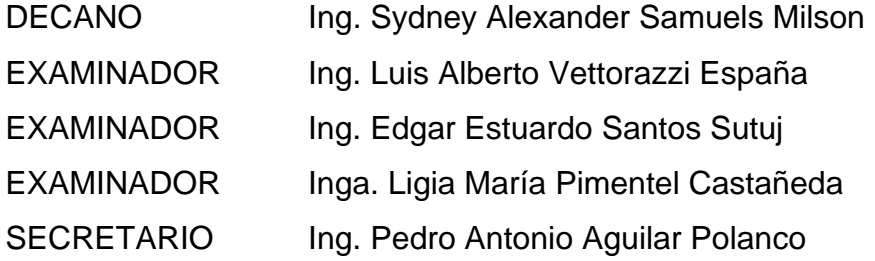

### **HONORABLE TRIBUNAL EXAMINADOR**

 Cumpliendo con los preceptos que establece la ley de la Universidad de San Carlos de Guatemala, presento a su consideración mi trabajo de graduación titulado:

#### **DESARROLLO DE UNA APLICACIÓN DE INSPECCIÓN VISUAL, UTILIZANDO VISIÓN POR COMPUTADORA,**

tema que me fuera asignado por la Escuela de Ingeniería en Ciencias y Sistemas de la Facultad de Ingeniería, el 24 de enero de 2005.

José Alberto Ramírez Ortiz

# **AGRADECIMIENTOS A:**

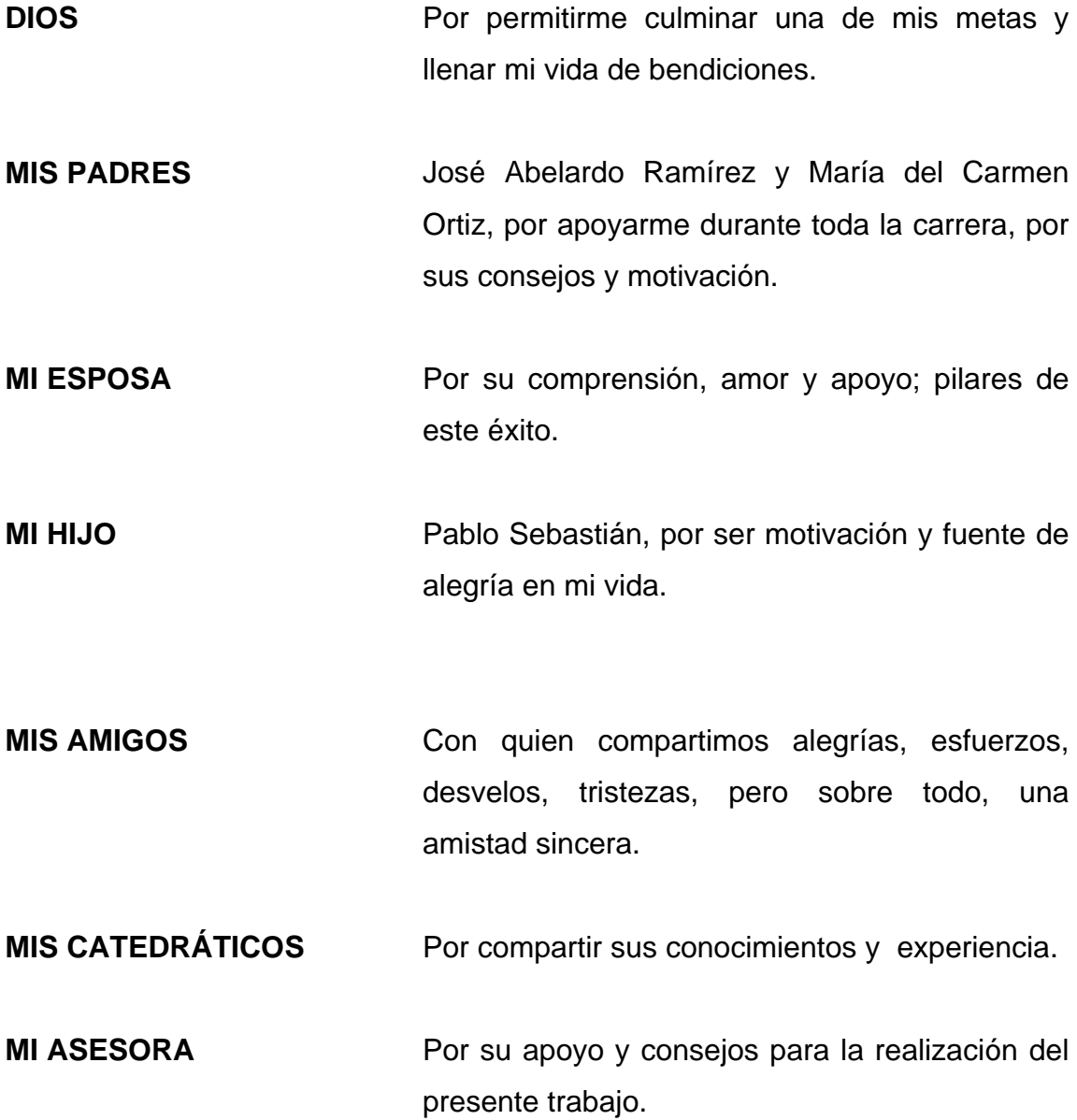

# **ÍNDICE GENERAL**

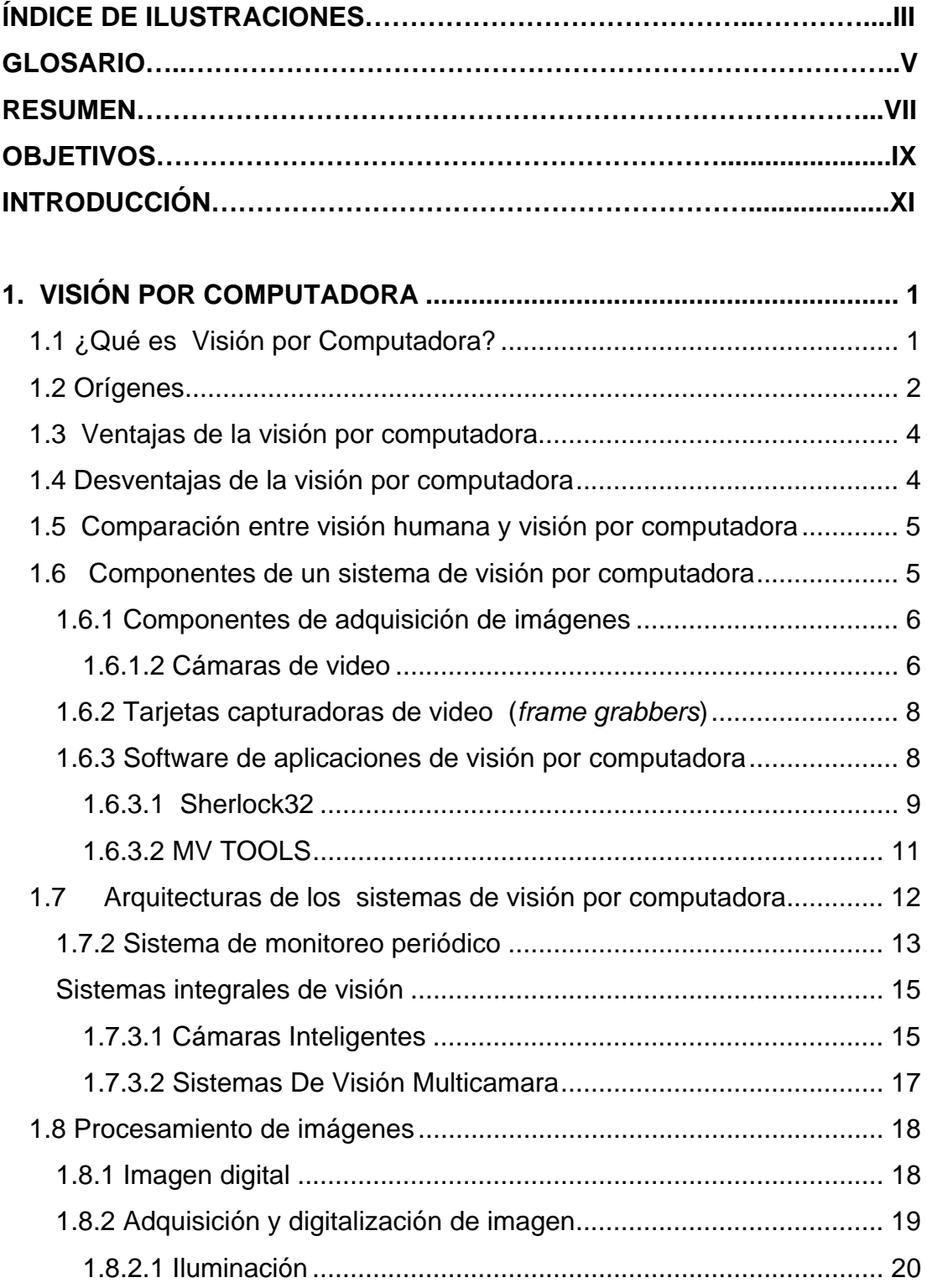

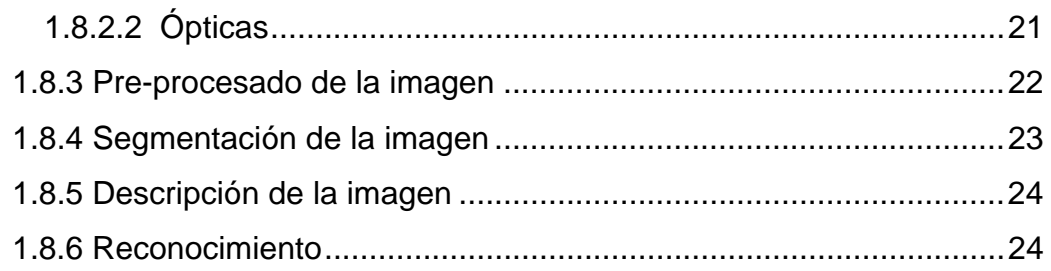

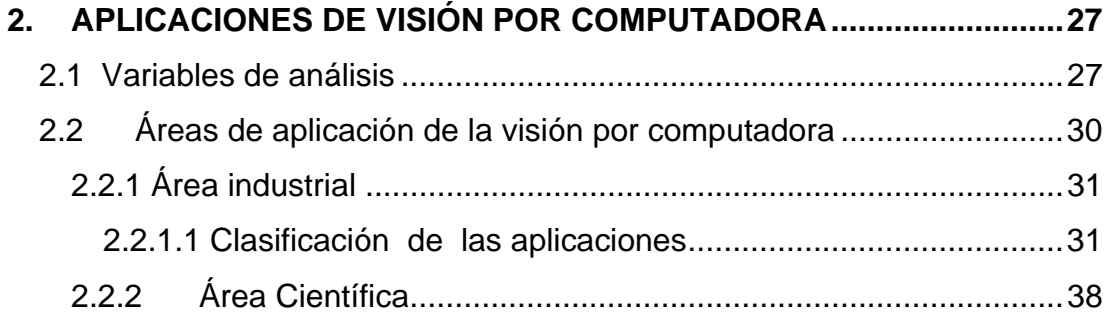

## **3. DESARROLLO DE UN PROYECTO UTILIZANDO VISIÓN POR**

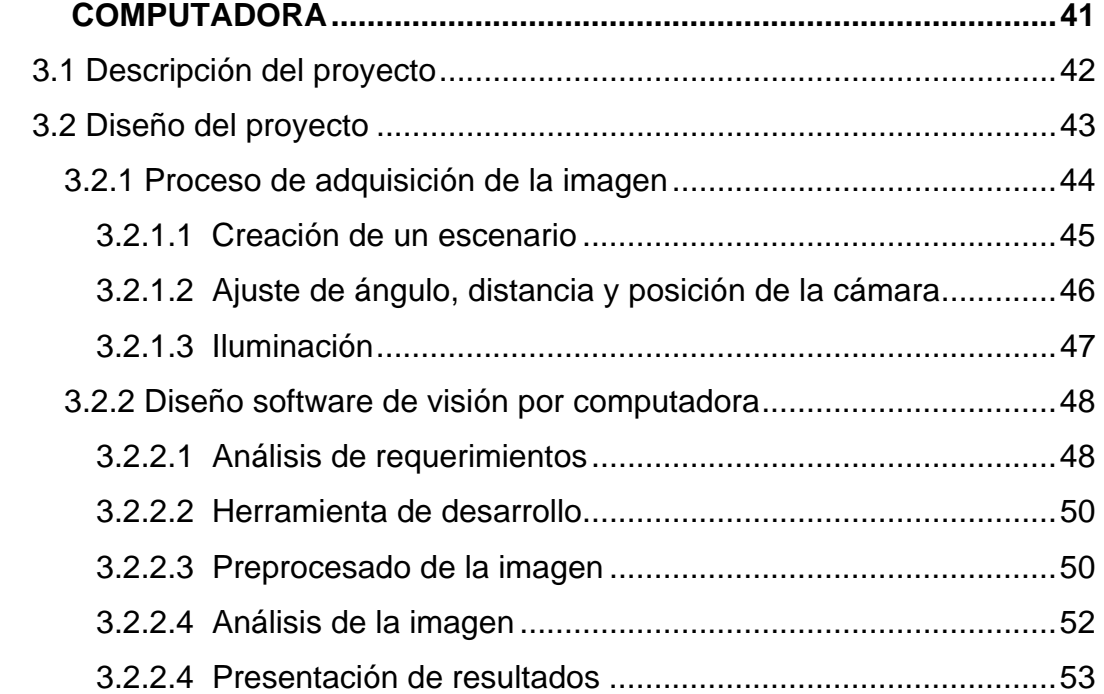

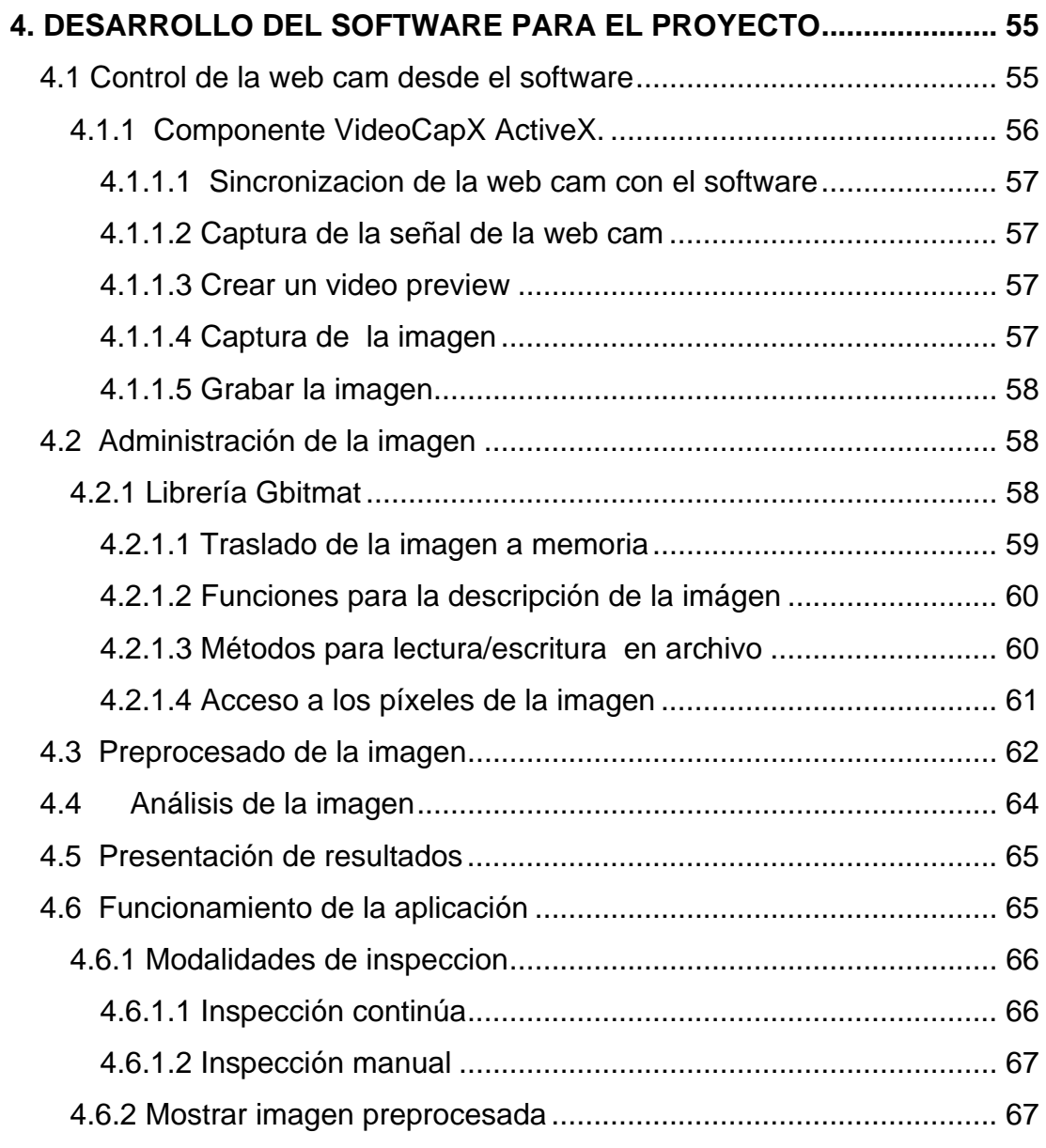

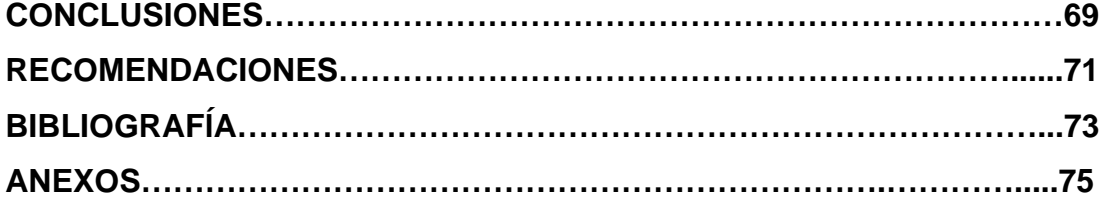

IV

# **ÍNDICE DE ILUSTRACIONES**

## **FIGURAS**

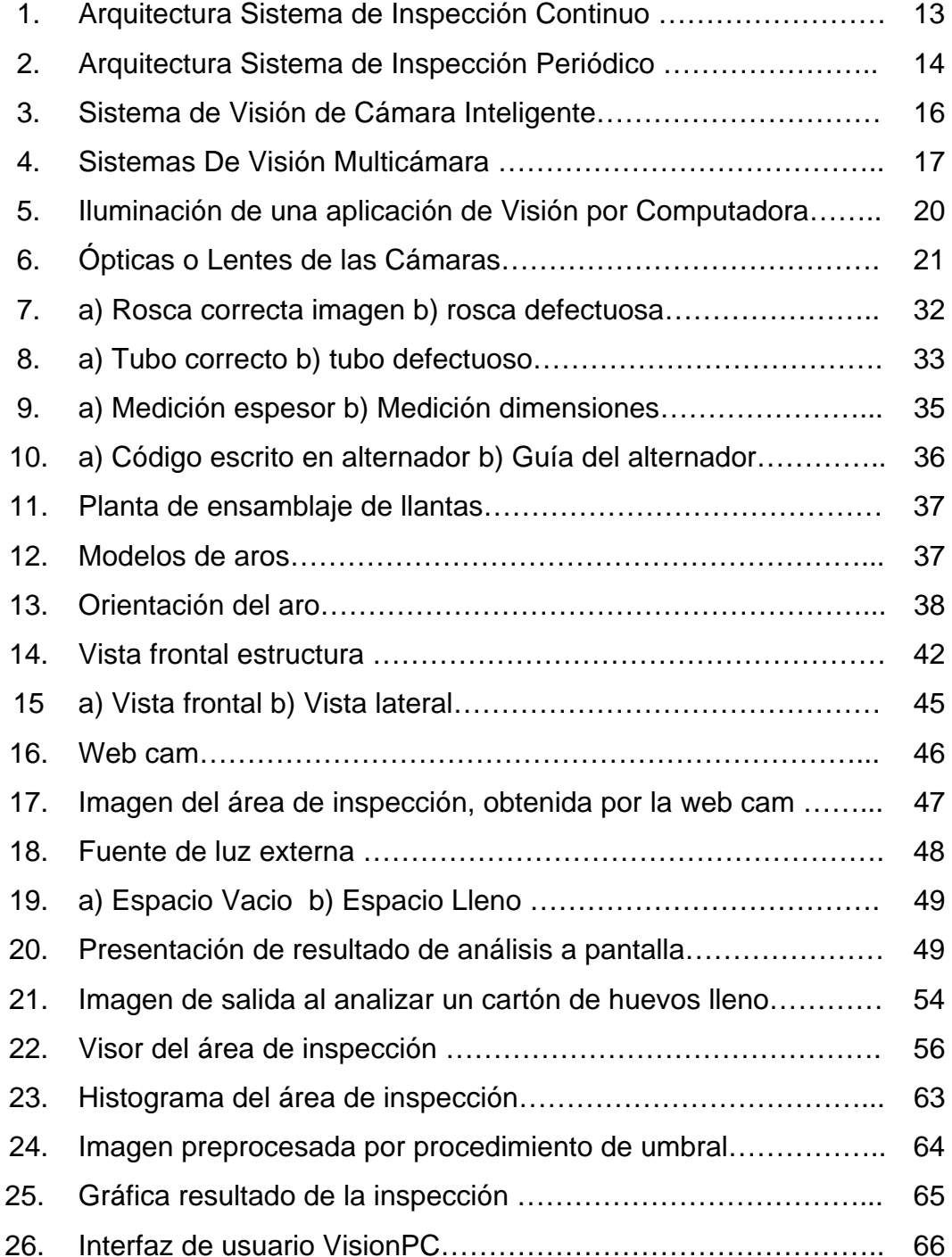

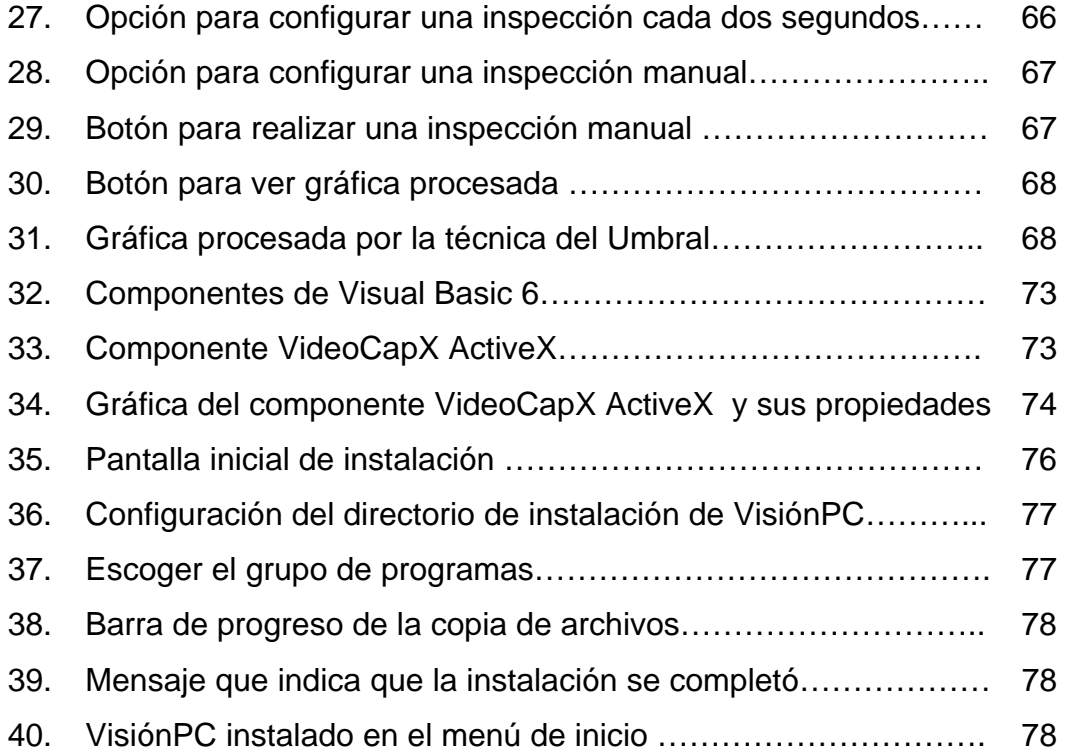

# **TABLAS**

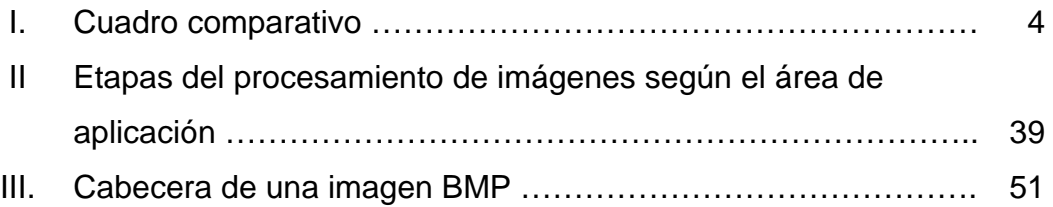

### **GLOSARIO**

**B** 

- *Bit* Contracción de las palabras inglesas *binary digit* -dígito binario-, que designa a la unidad mínima de información que puede representarse físicamente.
- **Bitmap** Un formato de imagen no comprimido dentro del sistema operativo Windows®; los bitmaps ofrecen excelente calidad de imagen pero frecuentemente necesitan gran cantidad de espacio en el disco.

**D** 

**Dpi** Contracción de las palabras inglesas *dots per inch,* puntos por pulgada; es una unidad de medida estándar de resolución de imágenes.

**F** 

**Filtro** Fórmula matemática aplicada a una imagen digital. La mayoría de los editores de imágenes ofrecen filtros que pueden hacer cambios radicales en la apariencia de una fotografía.

# **JPEG** Formato estándar de compresión de datos de imágenes desarrollado por *Joint Photographic Experts Group* -Grupo conjunto de expertos fotográficos- de ahí el nombre JPEG. En sentido estricto, JPEG no es un formato de archivo sino un método de compresión que se emplea dentro de un formato de archivo, como el formato EXIF-JPEG, habitual en las cámaras digitales. Este formato produce pérdidas parciales de la calidad de la imagen a fin de conseguir índices de compresión muy elevados. Si se configura la cámara digital con un formato JPEG de gran calidad y baja compresión, la pérdida de calidad no suele ser perceptible a simple vista.

- **Patrón** Un patrón es una entidad a la que se le puede dar un nombre y que está representada por un conjunto de propiedades medidas y las relaciones entre ellas.
- Píxel Punto único en imágenes digitales; una imagen digital esta hecha de miles de píxeles

**R** 

**P** 

**J** 

**RGB** Contracción de las palabras inglesas *RED GREEN BLUE* rojo, verde y azul-; es un sistema de representación de colores basado en la combinación de estos tres colores para la formación de los demás.

VIII

#### **RESUMEN**

Los sistemas de visión por computadora exceden a los operadores humanos en términos de ambiente de trabajo, sí dependen de la forma en que el ojo humano interactúa con el cerebro para procesar imágenes y tomar decisiones. Para un inspector humano, los ojos proporcionan información del ambiente que lo rodea, el cerebro interpreta lo que los ojos ven basado en experiencias previas con objetos similares. Basándose en esta interpretación, se toman decisiones y acciones. En forma similar, los sistemas de visión computacional ven al objeto, lo interpretan y toman decisiones

El propósito de la visión por computadora es inferir el estado del mundo físico a partir de imágenes ruidosas y ambiguas del mundo. Además de la información proporcionada por las propias imágenes, a veces es posible tener información sobre los objetos, su conducta y el contexto.

La visión Computacional tiene aplicaciones como la automatización de una línea de ensamblaje, teledetección para construir mapas de lugares difícilmente accesibles, comunicación mediante gestos con el ordenador, detección de rostros o detección de intrusos entre otras.

La factibilidad para realizar aplicaciones de inspección visual utilizando visión por computadora, es una realidad; existen diversas formas de desarrollar los proyectos tanto en la industria como en el área científica.

X

### **OBJETIVOS**

### **General**

Implementar un proyecto que utilice un sistema de visión por computador.

## **Específicos**

- 1. Presentar los fundamentos de la visión por computadora, los métodos de captura de imágenes digitales, elementos de un sistema de visión por computadora, así como el proceso de manejo y procesado de una imagen digital.
- 2. Conocer ventajas y campos de aplicación de la visión por computador
- 3. Realizar una aplicación utilizando conceptos de visión por computadora en Guatemala.
- 4. Entregar el documento final a la Escuela de Ciencias y Sistemas de la Universidad de San Carlos de Guatemala, así como a las demás universidades, para que pueda ser utilizado por quien lo requiera.

XII

#### **INTRODUCCIÓN**

Hoy en día, en muchos procesos de la vida diaria, en los que el ojo humano tiene un papel determinante, como la inspección visual de defectos en una línea de producción, o como en un proceso de detección de intrusos o de guardia, se han comprobado limitaciones en la realización de estas tareas en los seres humanos.

 Ejemplos de estas limitaciones son: el nivel de percepción del ojo humano, el cansancio, las distracciones, la velocidad de las imágenes que tienen que analizar; por esta razón el mundo moderno han visto la necesidad de crear un sistema que permita analizar en forma precisa y acertada la funcionalidad de la visión humana pero con las ventajas de los elementos computacionales. Es así como nace la visión por computadora.

El utilizar esta tecnología abre un sin número de aplicaciones en las empresas, reduciendo costos y elevando el nivel de calidad en las mismas; esto debido a que las aplicaciones de visión por computadora trabajan con un nivel de exactitud elevado y el tiempo que emplean para realizar la inspección visual es menor al que necesitaría una persona para efectuarla.

Para realizar una aplicación de visión por computadora de complejidad moderada no es necesario realizar una inversión elevada; que es lo que pretende demostrar el presente trabajo. Y así motivar la utilización de la tecnología descrita en las empresas guatemaltecas.

#### **1. VISIÓN POR COMPUTADORA**

<span id="page-24-0"></span>Muchas actividades cotidianas han sobrepasado los límites de la percepción del ojo humano; por esta razón en la industria se formó la necesidad de crear un sistema que permita supervisar de manera visual, precisa, automatizada y con calidad, sus tareas. Es así como nace la visión por computadora o visión artificial.

#### **1.1 ¿Qué es Visión por Computadora?**

La visión por computadora es el proceso de captura, análisis, identificación de características y detalles útiles de una imagen digital en dos dimensiones, para interpretarla y ejecutar alguna acción.

Los sistemas de visión por computadora completan tareas de inspección con un alto nivel de flexibilidad y repetibilidad; nunca se cansan, aburren o distraen y pueden trabajar en ambientes donde los inspectores humanos no podrían realizar la inspección visual.

En un inspector humano, los ojos proporcionan al cerebro información del ambiente que lo rodea, basado en experiencias previas con objetos similares, interpreta la asociación entre las imágenes recibidas y es capaz de tomar decisiones. De forma similar, los sistemas de visión artificial ven al objeto por medio de una cámara, interpretan y procesan la imagen a través de una aplicación en un sistema computarizado.

<span id="page-25-0"></span>Las oportunidades de aplicaciones de visión por computadora se encuentran principalmente en tareas de inspección y ensamblaje, ya que estos son considerados trabajos repetitivos. Mientras que en los seres humanos se ha estimado que, en tareas repetitivas, las personas son solamente efectivas entre un 70 y 85%.

#### **1.2 Orígenes**

De forma simultánea al avance tecnológico, se incrementó la necesidad de crear aplicaciones que cumplan tareas de inspección visual, que anteriormente solo podían realizar los seres humanos. Por ello dentro de la inteligencia Artificial surgió la necesidad de una nueva área: La visión por computadora, que tiene por objetivo, modelar imágenes bidimensionales para generar aplicaciones que permitan simular las capacidades visuales de los seres humanos.

La visión por computadora tuvo sus inicios en la década de 1970. Esta rama de la inteligencia artificial ha evolucionado muy rápidamente, gracias al avance de la capacidad de procesamiento y calculo de las computadoras personales de nuestros tiempos.

Hasta hace unos años no era posible realizar los procesos de inspección visual en tiempo real debido a la limitada capacidad las computadoras, las cuales no eran lo suficientemente rápidas para realizar los cálculos necesarios en las imágenes. Incluso hasta hace una década no era posible realizar la visualización de las imágenes debido al ancho de banda del bus ISA. Los procesos en tiempo real en ese momento se debían hacer en procesadores especializados a bordo de placas, con el fin de poder alcanzar las velocidades requeridas, para la mayoría de aplicaciones.

Con la llegada del bus PCI y con la rápida evolución de los procesadores de los PC se ha podido visualizar las imágenes en tiempo real y realizar la mayoría de procesos en tiempos suficientemente cortos, para que sea posible resolver aplicaciones de visión en entornos científicos e industriales, con los resultados esperados en el tiempo requerido.

La evolución del hardware ha motivado el desarrollo de librerías de software que permiten realizar aplicaciones de visión por computadora, que pueden funcionar en entornos estándar, tanto de sistemas operativos como de procesadores.

El sistema operativo más utilizado en la actualidad en las aplicaciones de visión por computadora es Microsoft Windows, en cualquiera de sus versiones. Sin embargo existen aplicaciones desarrolladas en UNIX; últimamente se están desarrollando también aplicaciones de inspección visual por computadora en el sistema operativo Linux.

Hasta hace pocos años la implementación de sistemas de visión requería un extenso conocimiento del software de bajo nivel. Actualmente, el panorama a cambiado radicalmente, ya que se encuentran disponibles numerosos entornos de programación escalables y fáciles de utilizar, que combinados con los nuevos procesadores, hacen mas fácil la implementación de un sistema de visión.

La base del software de un sistema de visión es la interpretación y análisis de los píxeles. El resultado final puede ser, desde la medida de una partícula, hasta la determinación o lectura de una serie de caracteres (Object Carácter Reconocer – OCR), pasando por cualquier otro proceso que podamos necesitar sobre las imágenes.

#### <span id="page-27-0"></span>**1.3 Ventajas de la visión por computadora**

La visión por computadora tiene claras ventajas en tareas que se realizan a grandes velocidades y en las que existe un alto grado de repetición, por ejemplo, en el proceso de inspección visual de una línea de ensamblaje que trabaje sin interrupción.

En procesos en los que se necesita realizar una inspección visual de grandes volúmenes ya que los márgenes de error se ven reducidos debido a que se evitan factores externos como por ejemplo: cansancio visual y muscular, distracciones y enfermedades; además el personal necesario para ejecutar las revisiones o inspecciones es mucho menor por lo que resulta más económica y precisa que una realizada con inspectores humanos.

Otra ventaja en la automatización de las tareas de inspección visual es la ampliación del horario de trabajo sin que esto represente un costo elevado debido al pago de horas extras a inspectores humanos.

#### **1.4 Desventajas de la visión por computadora**

Considerando la capacidad visual de nuestros ojos y el cerebro, los sistemas artificiales correspondientes son totalmente primitivos. El rango de objetos que pueden manejar, la velocidad de interpretación y la susceptibilidad a problemas de iluminación; son ejemplos de las limitaciones de la tecnología actual.

Comparada con la visión humana, el costo de operación de la visión artificial es elevado para pequeños volúmenes de producción; además hay que considerar que los costos de reparación y mantenimiento del equipo pueden ser elevados.

#### <span id="page-28-0"></span>**1.5 Comparación entre visión humana y visión por computadora**

Las principales diferencias entre la visión humana y la visión por computadora se encuentran concentradas en las características siguientes: el tipo de procesamiento de las imágenes, la perspectiva de visión y el reconocimiento de colores (ver tabla I).

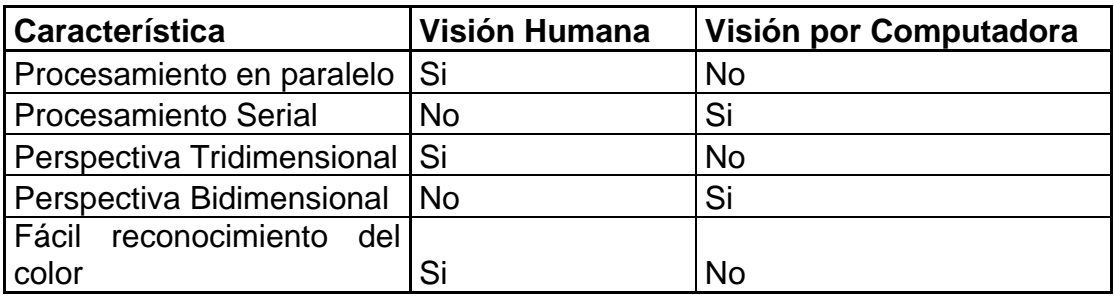

#### **Tabla I. Cuadro comparativo**

Como se puede observar en la tabla I, la visión humana es una actividad de procesamiento paralelo. En contraste, la gran mayoría de sistemas de visión artificial usan procesamiento serial.

La visión humana es naturalmente tridimensional debido a la estereoscopia, que es la fusión de las imágenes tomadas por los dos ojos. En cambio, la mayoría de sistemas de visión artificiales aún realizan procesamiento bidimensional.

Los seres humanos interpretamos imágenes de color, mientras que muchos de los sistemas de visión, aún trabajan con imágenes en tonos grises.

#### **1.6 Componentes de un sistema de visión por computadora**

Los principales componentes de un sistema de visión por computadora son: los componentes de adquisición de imágenes, tarjetas capturadoras de video y el software necesario para desarrollar la aplicación.

#### **1.6.1 Componentes de adquisición de imágenes**

<span id="page-29-0"></span>Estos componentes son los encargados de la captura y adquisición de las imágenes. En el marco de las aplicaciones de visión por computadora estas realizan un papel importante ya que las aplicaciones analizan las imágenes que obtienen.

En el mercado se pueden encontrar diferentes componentes que permiten la adquisición de imágenes como por ejemplo: las cámaras de video y las web cam.

#### **1.6.1.2 Cámaras de video**

La función de las cámaras de video es capturar la imagen proyectada en un censor integrado, para poder transferirla a un sistema electrónico y así poder ser interpretada, almacenada y/o visualizada. Este sistema electrónico puede ser un monitor para visualizar la imagen, un vídeo para almacenarla o un ordenador para visualizar, almacenar y procesar la imagen.

Las cámaras de video han tenido una rápida evolución en los últimos años, desde las primeras cámaras hasta las actuales, que están equipadas con censores capaces de capturar imágenes en condiciones de poca luz.

Las cámaras que se utilizan en visión artificial poseen una serie de características específicas, como el control del disparo de la cámara para capturar las piezas que pasan por delante de la cámara exactamente en la posición requerida.

Las cámaras de visión artificial son más sofisticadas que las convencionales, pues brindan un completo control de los tiempos, señales de video, velocidad de captura y sensibilidad. Estos son factores fundamentales tanto en aplicaciones científicas como industriales.

#### **1.6.1.2 Web cám**

Una web cam es un dispositivo muy parecido a las cámaras de video convencionales que permite usar Internet para sostener una conversación real en video con otra persona, grabar un video y capturar imágenes o fotografías. Puede ser utilizada en aplicaciones de visión por computadora al utilizar su capacidad para obtener imágenes, teniendo en cuenta las limitaciones que posee comparada a las cámaras especializadas para trabajar en aplicaciones de visión por computadora, los cuales son: resolución de imágenes, tiempo de respuesta, velocidad de captura y sensibilidad.

Es importante tomar en cuenta las siguientes características que posee una web cam.

- Tipo de conexión a la computadora: las web cam de puerto USB (*Universal Serial Bus*) tienen una mejor calidad y una mayor velocidad que las web cam que se conectan al puerto paralelo; ya que la tecnología USB no utiliza una tarjeta de video (como las de puerto paralelo) para digitalizar imágenes, sino que el proceso se realiza en la misma cámara.
- Velocidad de captura de imágenes**:** que hace referencia a la cantidad de cuadros que captura por segundo FPS (*frame per second*). A mayor FPS, mayor fluidez y mayor calidad tendrá el movimiento de las imágenes transmitidas. El mínimo aceptable es de 15 FPS y el promedio es de 30 FPS.
- La resolución es otro punto vital y se refiere al número de píxeles (cada uno de los puntos del monitor) por área de las imágenes. El FPS y la resolución están en relación directa con la calidad de conexión que tenga el usuario.

#### **1.6.2 Tarjetas capturadoras de video (***frame grabbers***)**

<span id="page-31-0"></span>Las tarjetas capturadoras han sido utilizadas desde hace mucho tiempo para poder capturar las imágenes a alta velocidad, el desarrollo de este tipo de placas de captura ha caminado en paralelo al rápido avance de la velocidad de los ordenadores. En el pasado estaban limitadas por la capacidad de procesamiento de los ordenadores, por lo que la mayoría de tarjetas capturadoras llevaban procesadores integrados.

En la actualidad los procesadores integrados son menos frecuentes y se utilizan en procesos donde se requiere una gran velocidad o una gran potencia de proceso que los ordenadores convencionales actuales aún no son capaces de proporcionar. Ofrecen una gran potencia de proceso y análisis, independizando al ordenador para que pueda realizar otras tareas de control.

Con la llegada del bus PCI al ordenador se aumentó la velocidad de transferencia y permitió realizar la visualización de la imagen en tiempo real sin necesidad de hardware gráfico adicional. El bus PCI también permitió transportar la imagen desde la tarjeta hasta el procesador en tiempos relativamente cortos. Mediante los modernos procesadores se ha logrado hacer gran parte de los procesos en tiempo real.

#### **1.6.3 Software de aplicaciones de visión por computadora**

El software es un elemento muy importante en una aplicación de visión por computadora, pues es el encargado de analizar, procesar e identificar características de las imágenes.

<span id="page-32-0"></span>Actualmente existe una gran variedad de aplicaciones comerciales que se utilizan para esta tarea, estas herramientas tienen numerosas funciones predefinidas que permite realizar una aplicación de visión por computadora sin un alto grado de complejidad. La principal limitante para utilizar este software comercial, es el alto costo que el mismo representa. Por ello surgió la necesidad de construir el software en su totalidad

A continuación se describen algunos paquetes comerciales para el desarrollo de aplicaciones de visión por computadora, y de esta manera mostrar las características y las ventajas que este software representa al momento de realizar una aplicación.

#### **1.6.3.1 Sherlock32**

Sherlock32 de *Coreco Imaging* ha sido diseñado para realizar aplicaciones de forma muy rápida y consistente, sin necesidad de conocimientos de programación.

Sherlock32 es un software de visión industrial específicamente diseñado para facilitar el desarrollo de aplicaciones de visión tales como: alineación, medida, inspección, verificación de conexiones, y tareas de guiado de maquinarias. Este sistema no necesita conocimientos en lenguajes de programación, y facilita sus funciones a los programadores y a los clientes finales de sistemas de visión industrial, al tener un entorno que les permite reducir el tiempo de desarrollo y la puesta en funcionamiento de los sistemas.

Dentro de las características que Sherlock32 ofrece están:

- Organizar gráficamente su estrategia de visión industrial
- Confirmar el rendimiento del sistema diseñado
- Comprobar el funcionamiento de variables y parámetros
- Crear algoritmos de visión diseñados por el usuario
- Generar Datos Estadísticos
- Inicializar y Leer las señales de Entrada/Salida (I/O)

Las funciones de Sherlock32 son completas para aplicaciones relacionadas con la industria del automóvil, textil, electrónica, empaquetado, farmacéutica, plástico y aplicaciones de la industria que requieran inspección visual.

Las ventajas obtenidas al utilizar Sherlock32 son:

- Utiliza un solo monitor para inicializar, mostrar la imagen, y como interfase de trabajo
- Se pueden utilizar hasta 5 algoritmos de proceso de imagen por región de interés
- Las regiones de interés se pueden inicializar con sus propios algoritmos de análisis de imagen
- Herramientas, formulas, subrutinas y eventos de entrada/salida se crean de forma gráfica
- Creación de informes que se pueden enviar a distintos destinos
- Conexión simple con otras aplicaciones industriales tanto de hardware como de software

Las aplicaciones que se pueden realizar con Sherlock32 pueden configurarse para distintas tareas como:

- Verificación de Montaje
- Calibración de objetos
- Detección de Imperfecciones
- Presencia/Ausencia de objetos
- Guiado de Robots
- Códigos de Barras
- OCR (Reconocimiento Óptico de Caracteres; opcional)

#### **1.6.3.2 MV TOOLS**

<span id="page-34-0"></span>Es una librería completa de funciones para visión industrial. MV Tools incorpora las funciones necesarias para resolver aplicaciones de inspección visual en la industria.

Las funciones de procesado de imagen que permite realizar MV Tools son las siguientes:

- Proceso Aritmético: Suma, Resta, AND, OR, XOR, Min, Max.
- Manipulación: Inversión, Ecualización de Histograma
- Geometría: Espejo en X e Y, Rotación
- Filtros de imagen
- Segmentación de imagen
- Medidas y Extracción de Características
- Estadística: Histograma, Varianza, Suma, Promedio, Gráficos
- Geometría Intersección de Líneas, Línea Perpendicular
- Distancia de un punto a una línea
- Formas Curva Línea, Círculo, Manejo de píxeles en una imagen

Las herramientas de alto nivel que ofrece MV Tools, son funciones complejas que vienen definidas dentro del software y que pueden utilizarse para desarrollar las aplicaciones que las requieran.

- Búsqueda: Función de reconocimiento de patrones que busca un objeto dentro una imagen, al definirle el patrón de reconocimiento.
- Código de Barras: Función de lectura que permite Identificar el código de barras de un objeto al analizar la imagen del mismo.

#### <span id="page-35-0"></span>**1.7 Arquitecturas de los sistemas de visión por computadora**

La arquitectura de un sistema de visión por computadora es la que define los componentes de hardware y software que se utilizaran para realizar la aplicación. Además definirá las limitantes y alcances de la aplicación.

Dentro de los sistemas de visión por computadora se identifican tres arquitecturas: sistemas de monitoreo continuo, sistemas de monitoreo periódica y sistemas integrales de visión. Según las necesidades del proyecto a realizar se puede escoger una de ellas.

#### **1.7.1 Sistema de monitoreo continuo**

Son aquellos sistemas de visión que necesitan recibir una respuesta de la inspección visual en tiempo real. Esto implica que la retroalimentación de las imágenes que se analizan es continua.

 Los sistemas de monitorea continuo se utilizan en aplicaciones en las que es crítico que exista una secuencia totalmente continua de imágenes, que únicamente se logra analizando una secuencia de video. Un ejemplo de estos sistemas es un sistema de guía visual de un cohete.
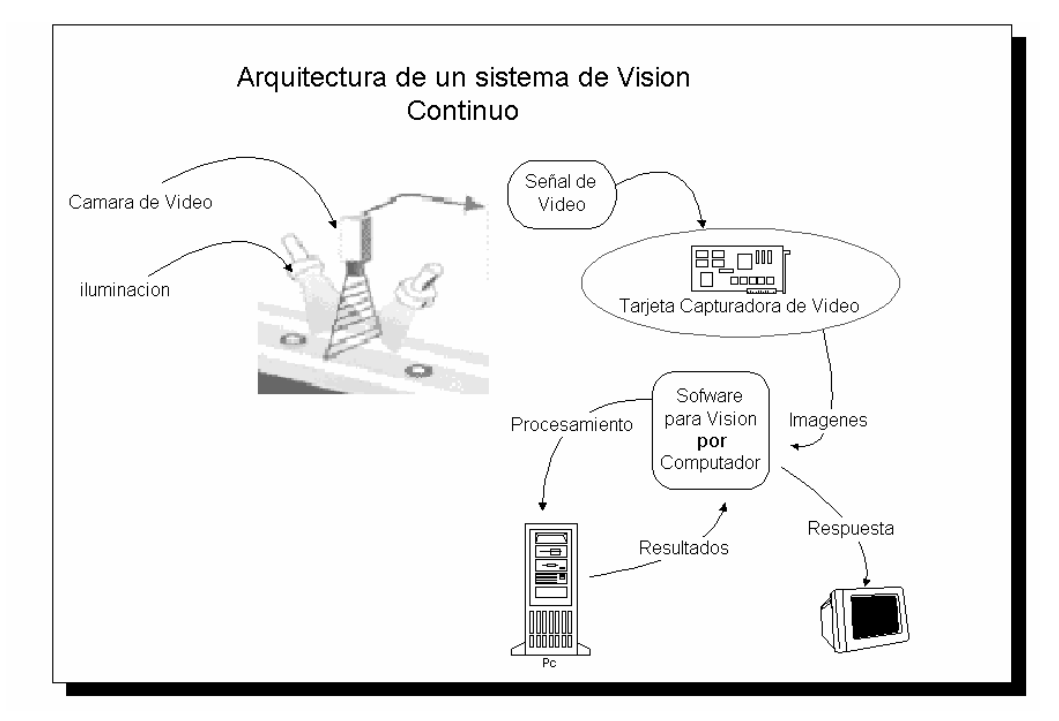

# **Figura 1. Arquitectura sistema visión computacional de inspección continuo**

El proceso de captación de imágenes se logra por medio de secuencias de video utilizando cámaras que transmiten la señal a una tarjeta capturadora de video (ver figura 1). Luego un software para visión por computadora tiene la tarea de realizar los procesos de análisis y decisión por medio de imágenes. El hecho de que la respuesta sea en tiempo real, implica que estos sistemas requieren equipos con capacidad de procesamiento alto.

#### **1.7.2 Sistema de monitoreo periódico**

Los sistemas que realizan una inspección utilizando secuencia de imágenes que no son totalmente continuas, reciben el nombre de sistemas de inspección periódica. Esta arquitectura es apropiada para aplicaciones en las que no se requiere una respuesta en tiempo real, ya que el tiempo de procesamiento y análisis no es crítico.

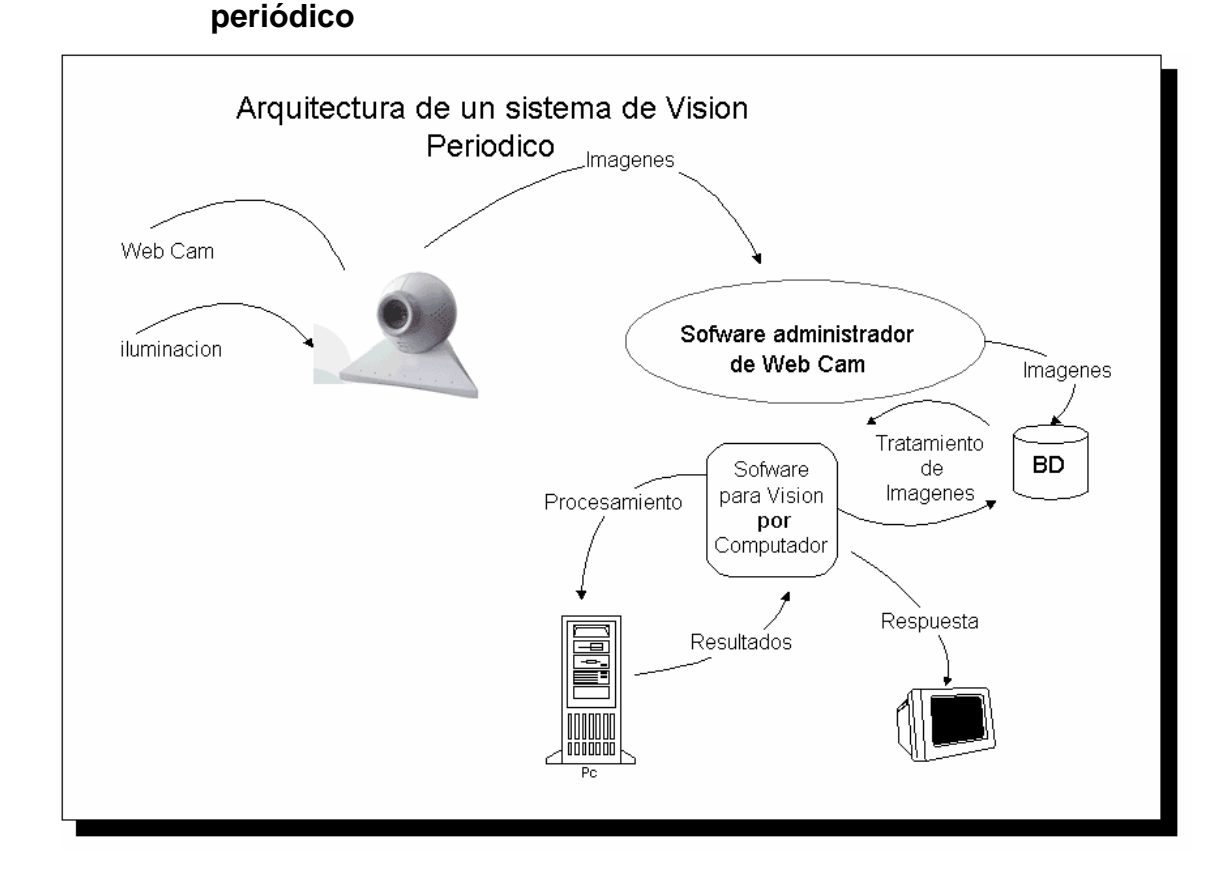

**Figura 2. Arquitectura sistema visión computacional de inspección** 

Al utilizar una web cam para captar las imágenes se obtiene la capacidad de almacenar la imagen en el disco duro de la computadora, que se encargara de realizar el análisis en las imágenes. Un ejemplo es un sistema de detección de defectos en una línea de inspección de un producto que se mueve a través de una banda eléctrica a razón de un producto cada 4 segundos. El sistema utilizaría entonces una web cam para capturar una imagen cada 4 segundos, la almacene en disco, se realice el proceso de análisis de la imagen y se clasifique el producto en aceptado o defectuoso.

Se debe tener presente las limitantes que posee, por no contar con una secuencia completa de imágenes y no tener la capacidad de procesamiento necesaria para una respuesta más rápida. Una ventaja que tiene esta arquitectura frente a la de monitoreo continuo es que el costo de la misma es menor.

#### **Sistemas integrales de visión**

Se denomina sistemas de visión integrales aquellos sistemas que incorporan el hardware y el software para desarrollar aplicaciones de visión artificial en un mismo sistema.

Este tipo de componentes de reducidas dimensiones, están preparados para poder ser instalados en cualquier aplicación de visión con los mínimos requisitos de programación. Existen dos tipos de sistemas integrados que son:

#### **1.7.3.1 Cámaras Inteligentes**

Son sistemas de visión integrados que tienen el aspecto de una cámara, pero que además de incorporar el censor integran a su vez un procesador, memoria, y puertos de comunicación con el exterior como por ejemplo: Ethernet, I/O, RS-232. Como el resto de los sistemas integrados incluyen un paquete de software muy evolucionado que permite desarrollar aplicaciones sin necesidad de conocimientos de programación.

#### **Figura 3. Sistema de visión de cámara Inteligente**

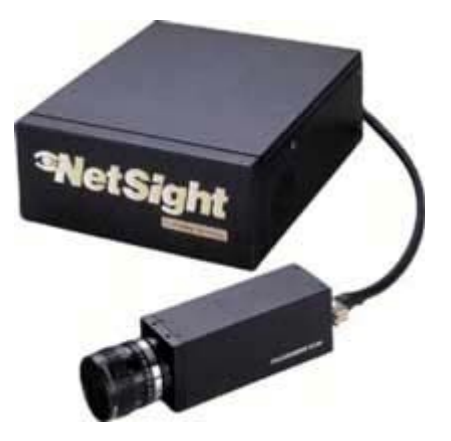

Fuente: [http://robotica.udl.es/vision/vision.htm,](http://robotica.udl.es/vision/vision.htm) enero 2004.

Existen varias versiones de cámaras inteligentes dependiendo de las características del censor y del procesador que integren. Estas cámaras pueden ser monocromas, color, de alta velocidad y de alta definición. Los sistemas de alta definición son los que incorporan los procesadores más rápidos.

La programación de estos sistemas se hace a través de una computadora y una vez programado se descarga el programa a la cámara. Posteriormente se desconecta la computadora y la cámara puede funcionar de forma totalmente autónoma. La cámara puede incluir tantos programas como sean necesarios, con el fin de que si hay un cambio de aplicación en la línea de producción, se le pueda enviar una señal a la cámara, vía I/O, Serial o Ethernet, y de esta forma se cambie el programa ajustándola a la nueva pieza a inspeccionar.

La opción de comunicación Ethernet en este tipo de sistemas permite visualizar y controlar lo que están haciendo todas las cámaras inteligentes que hay en una planta desde cualquier ordenador de la fábrica que esté conectado en red. Incluso es posible controlar estos sistemas de forma remota vía Internet.

## **1.7.3.2 Sistemas De Visión Multicamara**

Son sistemas integrados que permiten ser conectados a cualquier tipo de cámara existente. Estos sistemas incorporan procesadores INTEL de última generación, memoria, elementos de digitalización de imagen y puertos de comunicación con el exterior

## **Figura 4. Sistemas de visión multicamara**

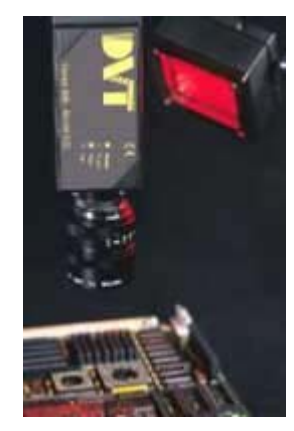

Fuente: <http://robotica.udl.es/vision/vision.htm>, enero 2004.

Este tipo de sistemas permiten controlar hasta 4 cámaras analógicas o digitales. Pueden conectar cámaras de alta definición, alta velocidad y cámaras lineales. Mediante estos sistemas es posible alcanzar grandes velocidades de proceso.

Al igual que con las cámaras inteligentes, se dispone de un software de desarrollo que permite realizar procesos y análisis sin necesidad de conocimientos de programación.

En este caso el sistema puede ser programado directamente en el propio procesador del ordenador o mediante un ordenador externo vía Ethernet. La visualización y control de los procesos se puede también tanto de forma local como remota.

#### **1.8 Procesamiento de imágenes**

El procesamiento de imágenes tiene como fin principal la realización de operaciones y transformaciones de una imagen digital para extraer el contorno, posición de objetos y niveles de iluminación en las imágenes digitales logrando su descripción e interpretación, filtrando los datos que no son necesarios. Lo anterior se puede conseguir utilizando un software especializado en el análisis de imágenes.

#### **1.8.1 Imagen digital**

Una imagen digital es una matriz bidimensional de números que representan valores de iluminación en puntos regularmente espaciados de la imagen de una escena.

La matriz de números que representa una imagen puede representarse por una función. Esta función es una representación matemática de la misma la cual es generalmente una función de dos variables espaciales  $(x,y)$ :

$$
F = f(x,y)
$$

Dónde f representa el nivel de brillantez o intensidad de la imagen en las coordenadas (x,y).

Los elementos de más bajo nivel de tal imagen se llaman p*íxeles*, y sus valores se denominan niveles de gris. El color casi no ha sido utilizado aún en los sistemas de visión por computadora.

## **1.8.2 Adquisición y digitalización de imagen**

La imagen debe obtenerse utilizando alguna fuente de adquisición que en interacción con el objeto de análisis brinde información sobre su estado. Dependiendo del tipo de análisis que se desea hacer del objeto de estudio se debe escoger la fuente de adquisición necesaria para poder tomar una imagen de él. Los tipos de adquisición mas utilizados son: luz (visible) para la fotografía; rayos X para la radiografía; ultrasonido para la ecografía; campos magnéticos para la resonancia magnética y calor para la termografía.

El censor debe ser sensible a la energía utilizada. Si es luz será necesario utilizar algún tipo de elemento fotosensible que transforme los reflejos provocados por el objeto de estudio a alguna señal eléctrica, generalmente voltaje. Para el caso de los rayos X estos elementos son muy poco sensibles a los fotones de este espectro por lo que se utiliza entre el objeto y el censor fotosensible un amplificador de imagen que transforma los rayos X en luz visible.

## **1.8.2.1 Iluminación**

La iluminación se puede considerar una parte crítica dentro de un sistema de visión. Las cámaras, de momento, son mucho menos sensibles y versátiles que la visión humana y las condiciones de iluminación deben optimizarse al máximo para que una cámara pueda capturar una imagen que el ojo humano podría distinguir sin necesidad de una iluminación especializada. Esto se hace mucho más evidente cuando el objeto a iluminar presenta formas complejas o superficies muy reflectantes (ver figura 5).

## **Figura 5. Iluminación de una aplicación de visión por computadora**

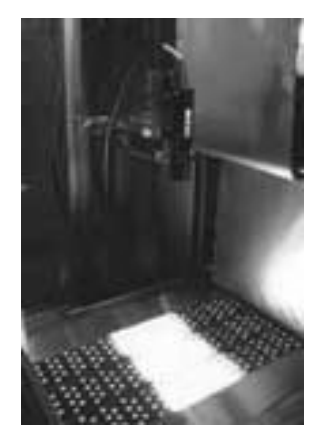

Fuente: [http://robotica.udl.es/vision/vision.htm,](http://robotica.udl.es/vision/vision.htm) enero 2004.

Las cámaras capturan la luz reflejada de los objetos. El propósito de la iluminación utilizada en las aplicaciones de visión es controlar la forma en que la cámara va a ver el objeto. La luz se refleja de forma distinta si se ilumina una bola de acero, que si se ilumina una hoja de papel blanco y el sistema de iluminación por tanto debe ajustarse al objeto a iluminar.

Si se utiliza una iluminación adecuada, la aplicación se resolverá más fácilmente, mientras que si la aplicación recibe una iluminación incorrecta puede que sea imposible de resolver. Si para resolver una aplicación es necesario utilizar muchos filtros de software, significa que la iluminación que se está aplicando no es lo suficientemente correcta. Una iluminación adecuada permitirá emplear menos filtros en la imagen y por tanto aumentar la velocidad de proceso en esa aplicación.

# **1.8.2.2 Ópticas**

Una óptica o lente es la parte de la cámara encargada de enfocar, realizar funciones de aumento o disminución del área de inspección y si fuera necesario localizar el área a fotografiar mediante un mecanismo motorizado.

## **Figura 6. Ópticas o lentes de las cámaras**

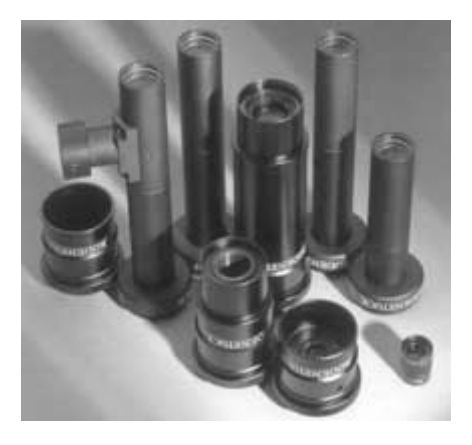

Fuente: <http://robotica.udl.es/vision/vision.htm>, enero 2004.

En la mayoría de aplicaciones de visión se utilizan ópticas de foco fijo, no es habitual utilizar ópticas con funciones de aumento o disminución del área de inspección y menos aún ópticas motorizadas, aunque en ocasiones sean de gran utilidad (ver figura 6). En visión industrial normalmente lo habitual es que la distancia entre los objetos y la cámara siempre sea la misma y que el tamaño de los objetos en una aplicación determinada también siempre permanezca más o menos constante.

Es importante también ajustar la calidad de la óptica al resto de los componentes de visión. Por ejemplo, si se utiliza una cámara de alta definición será necesario poner una óptica de calidad para aprovechar al máximo las características de la cámara. Del mismo modo no tiene sentido poner una lente de mucha calidad en una aplicación donde solo sea necesario distinguir entre objetos oscuros o claros.

#### **1.8.3 Pre-procesado de la imagen**

.

En esta etapa se intenta aumentar la calidad de la imagen con el fin de reconocer mejor las características que puedan existir en la imagen.

La imagen numérica generalmente está contaminada con ruidos. Por tal motivo se impone un preprocesamiento de la imagen digital que proporcione una mejora en sus características de relación señal a ruido, mediante la utilización de filtros digitales, mejora del contraste y restauración.

El ruido es un elemento intrínseco a la adquisición de imágenes, por tanto debemos atenuarlo en la mayor medida e incluso eliminarlo sin alterar significativamente el valor del píxel original. Una vez filtrado el ruido de la imagen, debemos resaltar las características que nos interesan para la posterior detección de las mismas.

#### **1.8.4 Segmentación de la imagen**

El proceso de segmentación consiste en descomponer una imagen en regiones o elementos que pueden corresponder a objetos o partes de objetos. La segmentación constituye el primer paso en el proceso de tratamiento de imágenes en vistas a su reconocimiento. En imágenes industriales tenemos generalmente un alto contraste, lo cual permite aplicar segmentaciones muy simples para distinguir dos clases de regiones en la imagen: región objeto y región fondo.

Esta segmentación consiste en comparar el nivel de luminosidad en cada píxel contra el umbral que separa dichas regiones, el cual se obtiene mediante un análisis estadístico. Una segmentación de este tipo permite obtener zonas de textura (o color) homogénea.

Otro tipo de segmentación es la detección y extracción de contornos, la cual se realiza aplicando algoritmos que calculan el gradiente de la luminosidad en línea. Estos algoritmos detectan los píxeles en los que existe un cambio importante de luminosidad implicando su pertenencia a la frontera entre texturas. Estas segmentaciones permiten obtener características topológicas de los objetos analizados tales como color y forma, por su asociación a las características de la imagen de textura y contorno respectivamente.

Esta información permite reconocer objetos por su forma (contorno) o bien objetos dentro de una clase particular por su color o brillantez (textura), utilizando como modelo de imagen una superposición de texturas separadas por fronteras comunes o contornos. En general todo proceso de segmentación permite la reducción de ruido granular de cuantificación y de ruido en general debido a sus propiedades de filtraje.

#### **1.8.5 Descripción de la imagen**

A partir de una imagen segmentada debemos obtener características básicas que podemos utilizar en cada objeto presente en la escena correspondiente. Estas características pueden ser, por ejemplo, el perímetro o el área. A estas características se les conoce como primitivas de la imagen.

En la etapa de descripción, las primitivas de los objetos presentes en la imagen deberán utilizarse en la construcción del modelo matemático o función de la grafica, el cual representará a dicho objeto.

Las primitivas de un objeto son obtenidas generalmente a partir de su contorno digital y pueden ser globales o locales.

Las primitivas globales preservan información sobre la totalidad del objeto, por tanto nos permiten localizar y orientar un objeto en el plano.

Por su parte, las primitivas locales nos informan sobre un segmento del objeto (es decir, una parte de su contorno). Entre ellas encontramos formas geométricas elementales: rectas, segmentos de curva, ángulos. A las características de forma o primitivas es posible asociarles una magnitud en valor absoluto o atributo de la primitiva (longitud del segmento de recta o curva y el valor del coseno del ángulo).

#### **1.8.6 Reconocimiento**

El reconocimiento de objetos dentro de una imagen necesita de una fase previa llamada de aprendizaje, la cual se realizan fuera de línea. En la fase de aprendizaje se presentan los elementos del conjunto de objetos que la aplicación deberá manipular, obteniéndose un punto en el espacio de caracterización para cada objeto de este grupo.

Cada vez que un objeto es presentado al sistema de visión, este le asigna diferentes puntos del espacio de caracterización, debido a ruidos o errores.

Por tal motivo, en la fase de aprendizaje y clasificación se asigna, no un punto sino una región del espacio de caracterización, a cada objeto por reconocer. El tamaño de la región se determina estadísticamente. En esta etapa de caracterización cada región define una clase de objetos.

# **2. APLICACIONES DE VISIÓN POR COMPUTADORA**

La visión por computadora es una nueva rama de la inteligencia artificial que, hoy día, avanza con una velocidad sorprendente. Son muchas las personas dedicadas a investigar sobre temas relacionados con el tratamiento de imágenes y reconocimiento de escenas.

Las aplicaciones que utilizan visión por computadora, ya son una realidad. En la actualidad existen aplicaciones de inspección visual que utilizan esta tecnología tanto en el área científica como en la industria.

El total de ingresos en la industria de la visión por computadora a nivel mundial esta estimada en billones de dólares al año en utilidades obtenidas, el mayor porcentaje de estas se obtiene en el continente Europeo.

# **2.1 Variables de análisis**

Al iniciar un proyecto de una aplicación de visión por computadora se debe analizar el comportamiento deseado de este sistema. Este comportamiento se define al estudiar las siguientes variables:

- Tipo de aplicación : se debe identificar el tipo de aplicación por desarrollar, estos tipos están descritos en la sección 2.2.1.1
- Tiempo de proceso: es determinante analizar con que frecuencia se necesita que se realice el proceso de inspección visual. También es importante conocer la velocidad del paso del objeto.

Si en el proyecto a desarrollar la frecuencia de inspección es baja y la velocidad del objeto que se desea analizar es baja es posible utilizar la arquitectura de un sistema de visión con inspección periódica. Si por el contrario se necesita una frecuencia de inspección alta o la velocidad del objeto que se desea analizar es alta será recomendable utilizar la arquitectura de un sistema de visión con inspección continua.

Además si el objeto que se desea analizar esta en movimiento a una velocidad alta será necesario contar con una cámara especializada que permita adquirir las imágenes a estas velocidades.

• Características de los objetos: se debe tomar en cuenta que características son las que se analizaran del objeto, estas pueden ser el tamaño, el color, el acabado superficial o su posición.

Un elemento indispensable para realizar un proyecto de visión por computadora es el software, este será el encargado de analizar las imágenes e identificar las características que se requieren. Por lo que Identificar cuales son las características en las imágenes que se deben analizar para un proyecto especifico, ayudara a seleccionar que software para visión por computadora de los que se tiene disponibles en el mercado es el que se utilizara.

• Condiciones Ambientales: las condiciones ambientales en las que se realice la aplicación de inspección visual puede influir en el diseño de la misma. La accesibilidad al área de inspección es un factor a tomar en cuenta debido a que puede ser un lugar restringido por ejemplo podría ser un lugar en donde existan sensores de movimiento o existan gases tóxicos en el ambiente.

Se debe definir el espacio disponible para la instalación, así como las condiciones de seguridad en las que debe quedar el equipo instalado. Además se debe analizar el ambiente de trabajo al cual estará siendo expuesto el equipo, siendo indispensable definir a que temperatura y a que niveles de humedad se expondrá.

- Comunicación con otras máquinas: se debe tomar en cuenta como se comunicara la aplicación de visión por computadora con los demás sistemas de información de la empresa. Se debe considerar con que sistemas, en que frecuencia y la forma en que se tendrá comunicación.
- Resultados: se debe analizar la forma en que se mostraran los resultados de la inspección visual. Este resultado puede por ejemplo ingresarse a una base de datos, realizar estadísticas, comunicarse con otros sistemas de la empresa o realizar un aviso auditivo*.*

Este resultado será presentado de forma diferente dependiendo el tipo de aplicación. Por lo que desde la etapa de diseño de la aplicación se deberá identificar la forma en el proyecto requiere que se procesen los resultados.

Estas variables son indispensables para definir la arquitectura necesaria para poder responder a las necesidades del proyecto, las arquitecturas están descritas en la sección 1.6. El definir una arquitectura nos indicara el tipo de cámara a utilizar, la forma y frecuencia de transmisión de las imágenes a la computadora y la capacidad de procesamiento que debe tener la misma.

Un proyecto de visión por computadora estará restringido por dos vertientes: las viabilidades tecnológicas y las económicas. Se debe realizar un estudio de viabilidades para definir los límites y alcances del proyecto,

esto es logrado al analizar las variables de análisis que muestran el comportamiento que se desea obtener del proyecto.

## **2.2 Áreas de aplicación de la visión por computadora**

Las aplicaciones de visión por computadora están siendo utilizadas en una gran cantidad de actividades, entre las aplicaciones en las ofrece importantes aportaciones, destacan las siguientes:

- En el ramo industrial se aplica para la inspección automatizada; permite identificar que las piezas no tengan defectos.
- En el área científica peden destacarse avances en la geología permite estudiar las modificaciones de los causes de los ríos; también sirve para detectar bancos de pesca o variaciones en las corrientes marinas por cambios de clima.

También existen avances en la medicina ya facilita el diagnóstico automático de las enfermedades del corazón, a partir de fotogramas del movimiento del mismo y de un análisis de las deformaciones que se producen.

• En el ámbito militar se desarrollan complejas armas como misiles que se guían por sí solos por zonas previamente grabadas; en la identificación de aeropuertos, barcos, tanques o cualquier imagen tomada desde aviones o satélites.

Dentro de las áreas de mayor auge, en las aplicaciones de visión por computadora podemos destacar: Aplicaciones en el área científica y en la industria.

# **2.2.1 Área industrial**

La visión por computador se esta convirtiendo rápidamente en un factor clave en el desarrollo de la calidad total dentro de los diferentes procesos de automatización industrial.

Su implementación en una empresa genera un aumento en el nivel de producción y una reducción en los costos de fabricación, elevando los niveles de competitividad en el mercado nacional e internacional.

La visión por computadora permite realizar una inspección visual en procesos de producción, tomando en cuenta que el trabajo no lo realizan humanos no se tienen los siguientes problemas: cansancio, fatigas o distracciones. Facilitando la cuantificación de las variables de calidad, traduciéndose en un mejoramiento continúo en el proceso de producción.

## **2.2.1.1 Clasificación de las aplicaciones**

Las aplicaciones industriales que utilizan visión por computadora pueden clasificarse en los tipos siguientes: Inspección dimensional, guiado de robots y máquinas, lectura de códigos Impresos y presencia/ausencia de elementos.

Al describir los tipos de aplicaciones del área industrial se presentarán ejemplos de las mismas realizadas por Ikusmen, que es una empresa española dedicada exclusivamente al desarrollo de aplicaciones de visión por computadora.

# a) Inspección Dimensional

Este tipo de aplicación enmarca a las que realizan una inspección visual sobre objetos que tienen una misma posición y perspectiva en el proceso de captura de su imagen. Y para saber si el objeto aprueba la inspección, es necesario realizar un análisis de la imagen para tomar algunas medidas, ejemplos de estas medidas pueden ser las siguientes: distancia entre bordes, diámetro de círculos, medir ángulos, buscar un orificio en una posición o medir el área de un objeto.

Ejemplo 1: una aplicación que entraría dentro de esta clasificación es la encargada de verificar si una rosca cumple con las normas de calidad necesarias.

La principal función de esta aplicación es determinar si una rosca esta correcta o tiene alguna falla, el resultado final es identificar las distintas características se pueden apreciar en la figura 7. Al analizar la imagen de la rosca de metal se deben examinar las siguientes características: verificar la realización del roscado, verificar la presencia de todos los filetes y comprobar que los ángulos entre roscas son correctos.

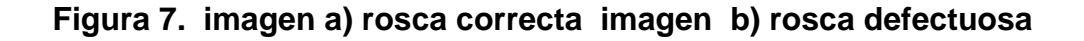

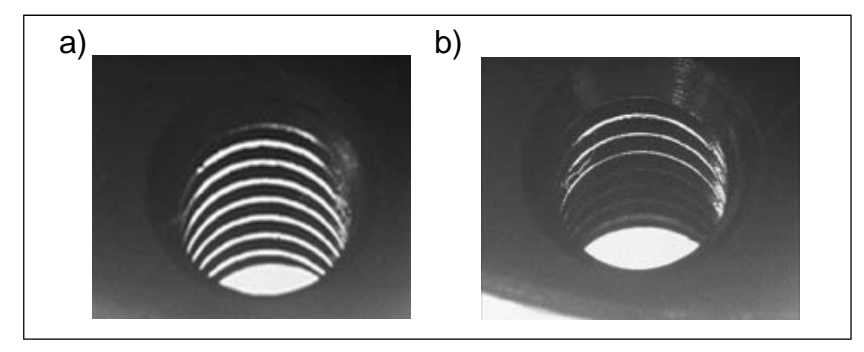

Fuente: <http://www.ikusmen.com/castellano/proyectos.html>, enero 2004.

En esta aplicación se consideraron variables importantes: la iluminación fue un factor clave ya que una deficiencia de la misma provocaría la posibilidad de resultados erróneos, otro factor importante es la calibración del ángulo la cámara al momento de adquirir las imágenes.

Ejemplo 2: Aplicación que determina las dimensiones de un tubo metálico, para determinar si existe alguna falla. La función principal de este sistema de visión por computadora es detectar roturas ó fisuras en la parte frontal del tubo. Para lograr ello se debe analizar la imagen del tubo de metal medir los diámetros y verificar la integridad de toda la superficie frontal, estas características se pueden observar en la figura 8.

**Figura 8. imagen a) tubo correcto imagen b) tubo defectuoso** 

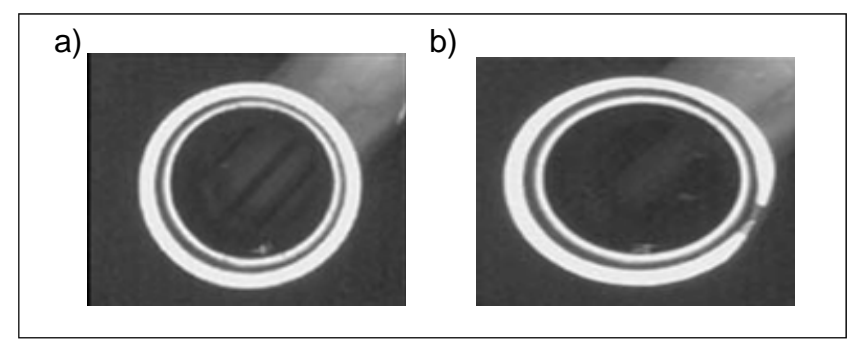

Fuente: [http://www.ikusmen.com/castellano/proyectos.html,](http://www.ikusmen.com/castellano/proyectos.html) enero 2004.

La calibración del ángulo la cámara, la colocación y la estabilidad de la posición del tubo de metal al momento de adquirir las imágenes fue clave en esta aplicación, debido a que una mala adquisición podría provocar resultados erróneos.

Otro aspecto que se tomo en cuenta al momento del desarrollo de esta aplicación fueron las fuentes de iluminación, ya que estas generan una cantidad e intensidad de luz constante. Lo que nos permite destacar las características del tubo de metal que se verificaron en la imagen (figura 13a).

#### b) Guiado de Robots y máquinas

Este tipo de aplicación enmarca a las aplicaciones que utilizan robots y maquinas para realizar tareas de inspección visual, utilizando para ello un sistema de visión por computadora.

Dentro de este tipo puede desarrollarse por ejemplo aplicaciones como: localización, manipulado e identificación automática de piezas o guía de un robot de exploración en lugares peligrosos.

 Estas aplicaciones posen subsistemas sumamente acoplados y comunicados permanentemente poseen un sistema encargado de la inspección visual el cual debe tener la capacidad de adquirir las imágenes, analizar e interpretar las características que ellas presentan; además cuenta con un sistema encargado de la parte robótica que coordina todos los componentes que tienen por función realizar tareas con elementos mecánicos, hidráulicos o eléctricos. La encargada de comunicar estos subsistemas es el software de visión por computadora que se utilice.

Ejemplo1: Control de línea de corte de puerta, esta aplicación lo que realiza es una inspección visual en una línea de ensamblado de una puerta de metal. Las funciones que debe realizar el subsistema de visión por computadora son las siguientes: Medición del espesor antes del corte, medición del ancho, largo y verificar la escuadra del corte, esta tarea se observa en la figura 9.

El subsistema encargado del área robótica debe trasladar la plancha de metal sobre la línea de producción para que se realicen las mediciones, además debe indicar el lugar donde se deben realizar los corten en la plancha de metal.

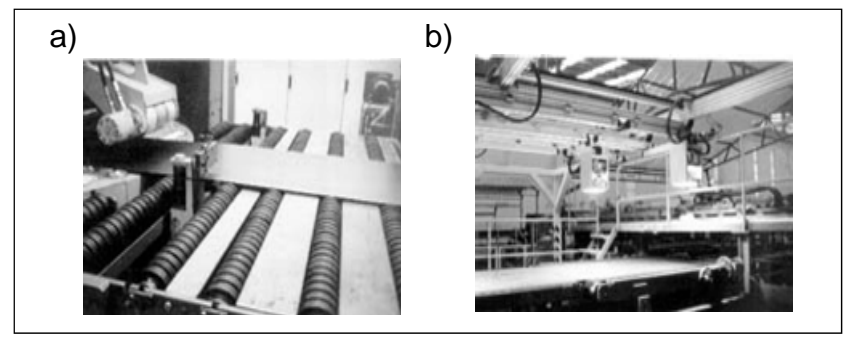

**Figura 9. imagen a) Medición espesor imagen b) Medición dimensiones** 

Fuente:<http://www.ikusmen.com/castellano/proyectos.html>, enero 2004.

## c) Lectura de Códigos Impresos

Aplicaciones que tienen su principal función en reconocer en las imágenes secuencias de números, caracteres o logotipos. Este tipo de aplicaciones debe contar con un software capaz de identificar un conjunto de caracteres y símbolos, lo cual tiene un grado de complejidad mayor al necesario en otro tipo de aplicaciones que no necesitan esta función.

Se debe contar un alto nivel de calidad en las imágenes y con un proceso especializado en el análisis de las imágenes, según las necesidades de cada aplicación.

Ejemplo1: Inspección de alternadores, esta aplicación tiene por objetivo reconocer el código escrito en un alternador e identificar la posición de la guía del alternador. Las funciones que debe realizar el subsistema de visión por computadora son las siguientes: Reconocer e identificar el código escrito en el alternador como se puede observar en la imagen 10 a) y buscar el tipo de guía que corresponde al código identificado, para luego inspeccionar si la guía del alternador cumple con las especificaciones de fabricación como se aprecia en la figura 10 b).

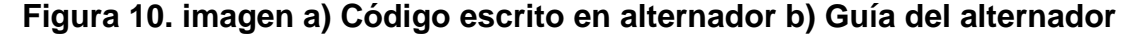

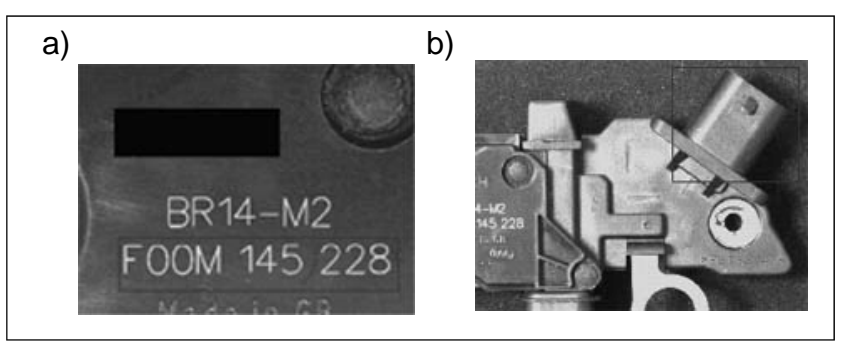

Fuente: [http://www.ikusmen.com/castellano/proyectos.html,](http://www.ikusmen.com/castellano/proyectos.html) enero 2004.

## d) Presencia / ausencia de componentes

Aplicaciones que tienen su principal función en analizar la presencia de objetos determinados en algún lugar de la imagen. Para ello deben ser capaces de identificar las características del objeto que se esta buscando pudiendo ser estas color, tamaño, posición o un conjunto de ambas.

Las funciones que pueden llegar a realizar este tipo de aplicaciones pueden ser: contar en una imagen la cantidad de objetos que cumplan con características especificadas, identificar la posición exacta o identificar errores en las dimensiones, posición o color de algún objeto.

Ejemplo1: Inspección de aros de aluminio, esta aplicación lo que realiza es identificar por medio de una inspección visual el tipo de aro que se trabajara, luego analiza la orientación del aro para verificar si tiene defectos, la planta de ensamblaje se puede observar en la figura 11.

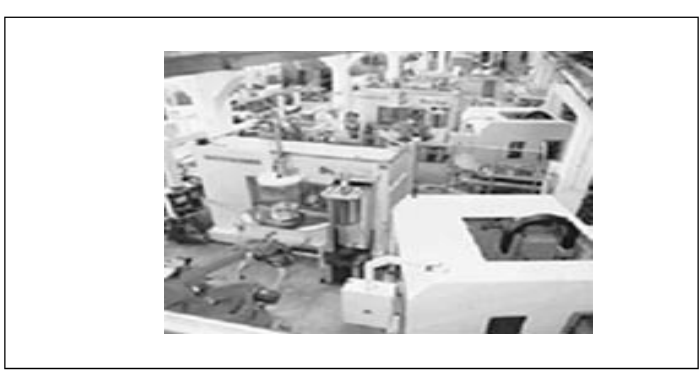

**Figura 11. Planta de ensamblaje de llantas** 

Fuente: [http://www.ikusmen.com/castellano/proyectos.html,](http://www.ikusmen.com/castellano/proyectos.html) enero 2004.

La primer tarea del sistema de visión artificial es la identificación del tipo de aro que se esta revisando, para ello debe distinguir las características de cada uno de los cuatro tipos de aros que fabrica la empresa, mostrados en la figura 12.

# **Figura 12. Modelos de aros**

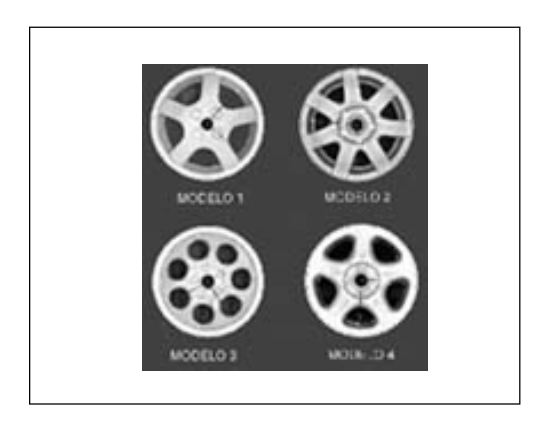

Fuente: [http://www.ikusmen.com/castellano/proyectos.html,](http://www.ikusmen.com/castellano/proyectos.html) enero 2004.

La segunda tarea consiste en identificar correcta distribución y orientación de los aros de aluminio para ello se verifican los ángulos y dimensiones de los mismos como se aprecia en la figura 13, esto para determinar si el aro de aluminio tiene alguna falla de construcción, algo que a una persona le seria muy difícil de identificar por lo que se hace necesario el sistema de visión artificial.

#### **Figura 13. Orientación del aro**

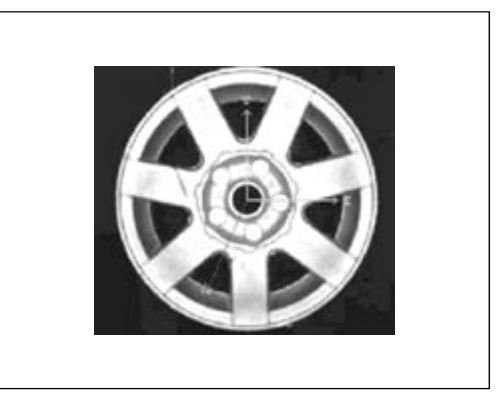

Fuente: <http://www.ikusmen.com/castellano/proyectos.html>, enero 2004.

# **2.2.2 Área Científica**

En las aplicaciones científicas se busca la determinación de los resultados en imágenes complejas, donde el tiempo de análisis no es una restricción; Mientras que en las aplicaciones del área industrial la velocidad a la que se realiza la inspección visual es fundamental, ya que se debe evaluar el proceso de producción en tiempo real.

El nivel de importancia de las etapas del procesamiento digital de imágenes en las aplicaciones científicas e industriales descritas en la sección 1.7 del capitulo anterior varían de mayor importancia a menor importancia según podemos observar en la tabla II.

**Tabla II. Etapas de procesamiento de imágenes según el área de la aplicación** 

| Procesamiento<br><b>Etapas</b>  | de Aplicaciones<br>Area |                     |
|---------------------------------|-------------------------|---------------------|
| <b>Imágenes</b>                 | <b>Científicas</b>      | <b>Industriales</b> |
| Adquisición y digitalización de |                         |                     |
| la imagen                       | Importante              | Importante          |
|                                 |                         | Menor               |
| Preprocesado de imagen          | Mayor Importancia       | Importancia         |
|                                 |                         | Mayor               |
| Segmentación de la imagen       | Menor Importancia       | Importancia         |
|                                 |                         | Menor               |
| Descripción de imagen           | Mayor Importancia       | Importancia         |
|                                 |                         | Mayor               |
| Reconocimiento                  | Menor Importancia       | Importancia         |

En las ciertas aplicaciones científicas de la visión por computadora puede requerirse un equipo para adquisición de imágenes muy especializado esto debido al entorno y ambiente en el que se obtienen. Por ejemplo puede que se necesité una cámara de alta velocidad para poder captar el impacto de una bala en un objeto determinado, otro caso podría ser el querer obtener imágenes de astros del espacio para analizar sus movimientos y trayectorias.

Un caso en el que una cámara convencional no funcionaria seria el querer analizar el comportamiento de un cultivo de microorganismos debido a los tamaños microscópicos de los mismos.

El proceso de preprocesado de imagen en las aplicaciones científicas es importante porque es el que permite obtener información mas precisa y comprensible, este proceso puede llegar a ser complejo debido a la gran cantidad de filtros y operaciones que se pueden realizar en las imágenes y se aplican dependiendo de factores específicos de la imagen como cantidad de luz o velocidad de captura de la imagen, además puede depender de los datos que se desean obtener de la imagen.

La segmentación de la imagen es la forma en la cual se pueden aplicar filtros y funciones a un segmento de la misma dependiendo de la información que nos pueda brindar.

# **3. DESARROLLO DE UN PROYECTO UTILIZANDO VISIÓN POR COMPUTADORA**

En proyecto requiere que se realice una inspección visual para comprobar en una línea de llenado de cartones de huevos su correcto llenado, utilizando para verificar la tarea Visión por Computadora. Al seleccionar esta aplicación se quiere mostrar que no se necesita una inversión extremadamente alta para desarrollar una aplicación de visión por computadora ya que con el equipo con el que cuenta una empresa se puede implementar una solución de complejidad moderada.

Las limitantes encontradas durante el desarrollo del proyecto fueron el poder contar con un hardware especializado por ejemplo una cámara de mayor alcance y definición ya que para el mismo se utilizo una web cam, otra limitante fue el poder utilizar un software comercial para desarrollar la aplicación, se intento conseguir una licencia para estudiantes de sherlock32 pero no fue posible obtenerla, por lo cual se opto por buscar librerías gratuitas con las que se pudiera desarrollar el software.

Esta aplicación es una muestra de que en la industria guatemalteca se podrían realizar un sinnúmero de aplicaciones de visión por computadora, basta con que existan personas que planteen soluciones a los problemas existentes en las empresas de hoy en dia, ya que las herramientas para lograrlo están a nuestro alcance.

## **3.1 Descripción del proyecto**

El proyecto requirió diseñar un escenario para representar el trabajo de una planta de llenado de cartones de huevos, además se necesito desarrollar un software que tuviera la capacidad de analizar el escenario y demostrar si el cartón de huevos analizado se encontraba lleno.

Dentro del desarrollo del proyecto se realizaron tareas que contribuyeron a encontrar una solución al proyecto planteado, la primer tarea fue diseñar el escenario que tuviera la capacidad de brindar un mismo ángulo, distancia y posición al momento de adquirir las imágenes para ello se diseño una estructura fija en la que la captura de la imagen obtuviera una imagen de similares características, la estructura se muestra en la figura 14.

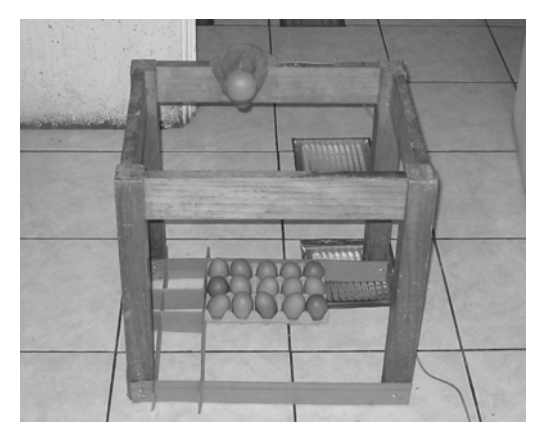

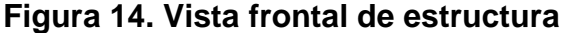

La segunda tarea fue la graduación del ángulo de cámara y de la distancia a la cual debería colocarse el área de inspección en este caso el cartón de huevos, debido a que una inadecuada distancia de captura provocaría que se perdieran detalles valiosos al momento de adquirir las imágenes.

La tercera tarea se realizo durante el proceso de adquisición de las imágenes, se encontró la necesidad de contar con una fuente de luz externa que brindara un escenario mas estable y predecible al momento de capturar las imágenes; para lo cual recurrimos a la ayuda de una lámpara de escritorio la cual nos brindo un mayor contraste en las imágenes obtenidas.

Una ves se contaba con la imagen dio inicio la cuarta tarea el desarrollo de un software que fuera capaz de realizar las funciones de visión por computadora que el proyecto requería, para ello se implemento en la herramienta de desarrollo Visual Basic versión 6 y se le asigno el nombre de VisionPC. La funciones básicas con las que debía contar el software fueron administrar las imágenes, realizar operaciones y obtener la información de las mismas para poder así realizar la tarea de inspección visual en una línea de llenado de cartones de huevos con capacidad para 15 huevos de gallina, donde la función principal consistía en analizar cada uno de los espacios del cartón de huevos.

Este software debía contar con las interfaces para poder adquirir las imágenes y procesarlas en tiempo real. Así como mostrar al usuario el resultado de su análisis realizado mostrando un informe grafico sobre la cantidad de huevos detectados en el cartón recién inspeccionado visualmente.

## **3.2 Diseño del proyecto**

El diseño de la aplicación se dividió en dos grupos de tareas: el proceso de adquisición de las imágenes y el diseño del software de visión por computadora. El proceso de adquisición de imágenes fue el primero que se diseño e implemento debido a que el resultado del mismo era el punto de partida para diseñar un software que fuera capaz de interpretar la información que contenían las imágenes obtenidas por este proceso.

#### **3.2.1 Proceso de adquisición de la imagen**

Este es un proceso determinante para que el proyecto pueda realizarse con éxito debido que a la fuente de información del mismo es la contenida en las imágenes que se obtienen al finalizar el proceso de captura de las mismas, por ello no se deben descuidar detalles que puedan influir al momento de realizar la inspección visual. Para que el proceso de adquisición de imágenes tuviera los resultados esperados fue desarrollado en las siguientes fases: creación de un escenario para representar el proceso de una línea de llenado de cartones de huevos, el ajuste del ángulo, distancia y posición de la cámara así como el control de la iluminación del área de inspección.

Debido que el equipo utilizado para adquirir las imágenes fue una web cám se opto por una arquitectura para inspección periódica descrita en el capitulo 1. Se necesita que la aplicación realice una captura automática de la imagen en el área de inspección cada 2 segundos, además se requiere que se pueda configurar el software para que la inspección se realice manualmente según requerimiento del usuario.

La imagen obtenida se guardara en una ubicación constante en la computadora y tendrá el nombre de imagen.bmp. Entonces el software de visión por computadora obtendrá acceso a esta imagen la transformara y analizara para presentar los resultados de la inspección visual.

## **3.2.1.1 Creación de un escenario**

La necesidad de crear un escenario surge porque se necesita contar con un ambiente controlado en el cual al momento de capturar las imágenes se obtengan imágenes con las mismas dimensiones, en el mismo ángulo, a la misma distancia y con la misma perspectiva. Esto debido a que las imágenes obtenidas serán posteriormente analizadas y se necesita que la información que se obtenga de las imágenes cuente con un patrón definido.

Para realizar el escenario para el proyecto se construyo una base de madera como se observa en la figura 15, con las siguientes dimensiones 75 cm de alto y un área de 60 cm x 35 cm, esta estructura seria la encargada de llevar la cámara y proveer de una ubicación constante al cartón de huevos a inspeccionar.

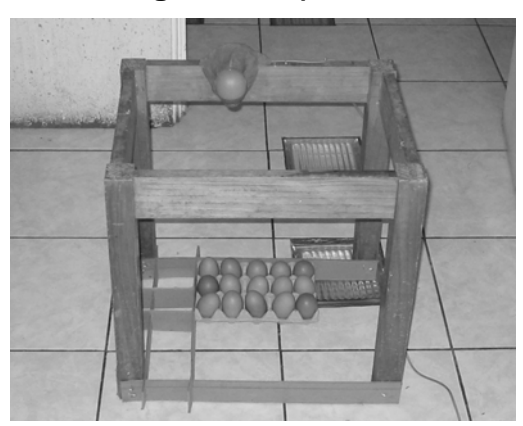

 **Figura 15. a) Vista frontal b) Vista lateral** 

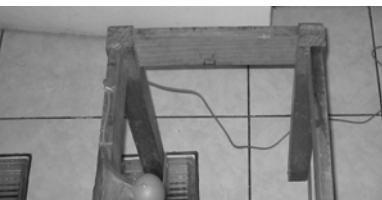

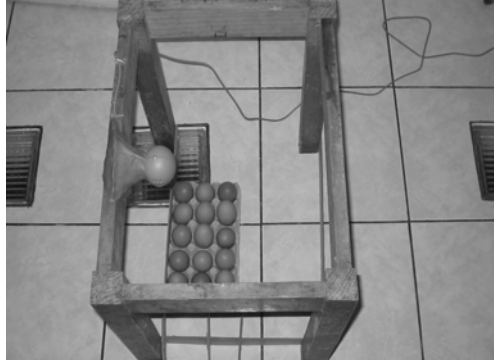

# **3.2.1.2 Ajuste de ángulo, distancia y posición de la cámara**

La cámara a que se utilizo en este proyecto fue una web cám marca D-Link, modelo Visual Stream como la mostrada en la figura 16, la misma esta diseñada para la plataforma Windows con conexión USB. Se ajusto sobre la base de madera, por encima del área de inspección visual ajustada en un ángulo perpendicular al área de inspección.

#### **Figura 16. web cám**

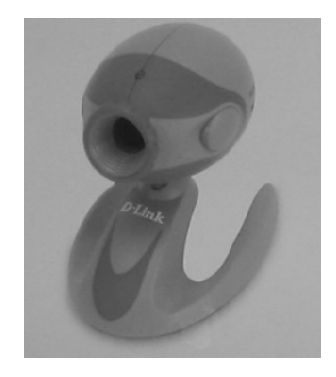

La distancia entre la cámara y el cartón de huevos es de 75 cm ya que en base a pruebas de captación de imágenes se determino que era la distancia óptima para obtener una imagen que capturara el área de inspección que se deseaba analizar, la imagen obtenida es la que podemos apreciar en la figura 17, que representa a un cartón de 15 x 24 cm con una definición en la imagen de 160 x 100 píxeles.

## **Figura 17. Imagen del área de inspección, obtenida por la Web Cám.**

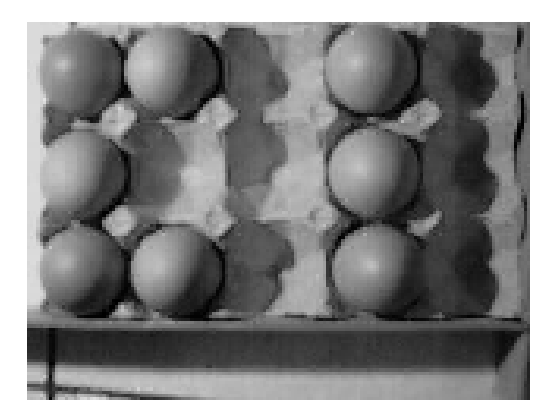

## **3.2.1.3 Iluminación**

La iluminación de la imagen juega un papel importante en el momento de analizarlas, debido a que la falta o el exceso de la misma pueden ocasionar confusión en la información obtenida.

Se realizaron pruebas de inspección utilizando únicamente iluminación del entorno y se obtuvieron resultados aceptables, sin embargo se presenta la solución utilizando una fuente de iluminación externa, ya que permite controlar las sombras y aumenta el contraste. Los resultados de los algoritmos de reconocimiento de imágenes encontraron una mejora al utilizar una fuente de iluminación externa, lo que permitió obtener una mayor probabilidad de éxito. La fuente externa utilizada es una lámpara de escritorio como la mostrada en la figura 18.

**Figura 18. Fuente de luz externa** 

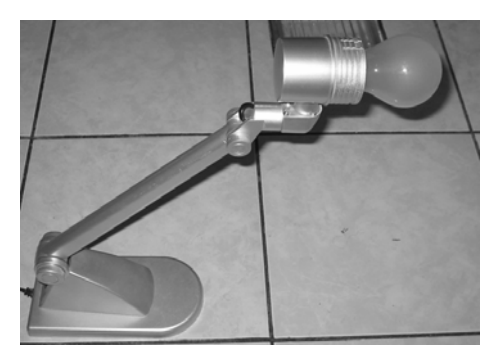

#### **3.2.2 Diseño software de visión por computadora**

Al contar con un proceso diseñado e implementado para la captura de las imágenes se pudo trabajar en el diseño del software, el proceso de desarrollo del software se realizo en las siguientes fases: Análisis de requerimientos para obtener las funciones del software, software a desarrollar debía ser capaz leer, transformar y analizar las imágenes para poder presentar un resultado de la inspección deseada.

#### **3.2.2.1 Análisis de requerimientos**

Para poder diseñar el software es importante tener claro las funciones que este debe realizar, esto se realizo mediante un análisis de los requerimientos que el mismo debía cumplir.

La aplicación debe cumplir con una función principal teniendo como entrada una imagen digital de un cartón de huevos como la mostrada en la figura 23, realizar un análisis de la misma y presentar una salida la cual debe representar gráficamente las posiciones del cartón de huevos previamente inspeccionado visualmente.
Como resultado de este proceso se debe mostrar en pantalla para cada uno de los espacios asignados para contener un huevo dentro del cartón una representación grafica, para un espacio identificado como vació se presentara la imagen de un espacio del cartón vació como el de la figura 19 a) y si el análisis determina que si hay un huevo el segmento analizado se mostrara una imagen de un espacio lleno como el de la figura 19 b).

**Figura 19. a) Espacio Vació b) Espacio lleno** 

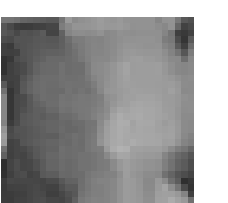

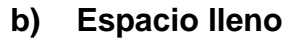

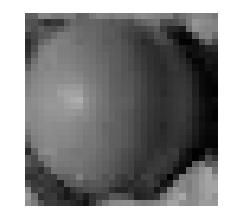

Por ejemplo para una imagen de ingreso como la mostrada en la figura 17 el resultado que el software debería presentar en pantalla seria el mostrado en la figura 20.

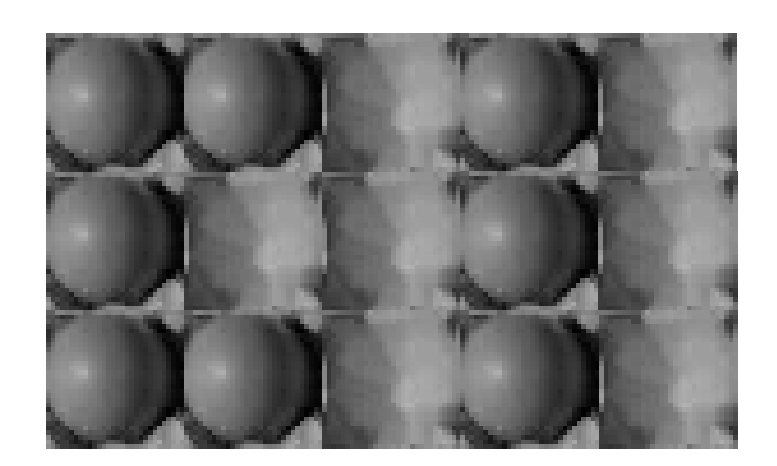

**Figura 20. Presentación de resultados de análisis a pantalla** 

#### **3.2.2.2 Herramienta de desarrollo**

Se decidió desarrollar el software utilizando librerías gratuitas, en este proceso de búsqueda se encontraron librerías básicas para trabajar con imágenes en las siguientes herramientas de desarrollo visual c++ y Visual Basic, por lo que se tomo la decisión de realizar la aplicación en este ultimo debido a que la librerías permitían realizar las funciones necesarias para poder realizar el proyecto.

Uno de los requerimientos que se buscaba en las librerías era que permitieran administrar desde el software las operaciones necesarias para la interacción entre la cámara web y la aplicación, siendo estas la captura de la imagen y el almacenamiento de la misma en una carpeta determinada en la computadora, este requerimiento se logro satisfacer con el componente VideoCapX ActiveX para Visual Basic 6, el mismo es de libre distribución y se descargo de Internet.

La aplicación se configuro para que se analizaran imágenes a color, en formato BMP. Se estableció que las imágenes obtenidas fueran de resolución 160 x 120 píxeles.

### **3.2.2.3 Preprocesado de la imagen**

Es el proceso mediante el cual se realizar operaciones en la imagen para poder discriminar información que no es necesaria en el momento del análisis de la imagen, estos datos no necesarios en la imagen son conocidos como ruido.

Para realizar el preprocesamiento digital de una imagen BMP es necesario acceder a su información, por lo que fue necesario conocer su estructura para acceder a la misma. La estructura de una imagen con formato BMP, se detalla en la tabla III.

**Desplazamiento Tamaño Nombre Descripción**  0 2 BfType Tipo de imagen BMP 2 4 BfSize Tamaño por archivo 6 2 BfReserved1 Cero 8 2 BfReserved2 Cero 10 14 BfOffBits Distancia en bytes, desde el final de la cabecera al inicio de la imagen.

**Tabla III. Cabecera de una imagen BMP** 

Fuente: [http://www.diinf.usach.cl,](http://www.diinf.usach.cl/) enero 2004

Luego de la cabecera del archivo se encuentra la cabecera de la imagen, y opcionalmente el mapa de colores.

Las imágenes que usan 1, 4, u 8 bits por píxel, contienen un mapa de colores, el tamaño del mapa de colores, es de 2, 16, o 256 entradas respectivamente. Para imágenes de 24 bits por píxel, que son las que se utilizaron, no existe un Mapa de colores, y la imagen esta directamente en color RGB, es decir cada grupo de 3 bytes representa 1 píxel.

Para el preprocesado digital de la imagen, se trabajó sobre una copia de la imagen capturada por la cámara, esto debido a que el procesamiento puede tardar algunos segundos y causar problemas de concurrencia al acceder simultáneamente al mismo archivo dos aplicaciones diferentes.

Al imagen se utilizo una librería de Visual Basic para manejar el contenido de archivos BMP esta es librería es Gbitmat2, la cual es una librería gratuita descargada de Internet. El utilizar esta librería permitió la lectura del contenido de la imagen BMP ya que tiene funciones que al asignarle la imagen, permiten reconocer las cabeceras de la imagen y el tamaño en píxeles de la misma.

Además posee funciones para poder acceder a la información de cada píxel de la imagen, todo el preprocesamiento digital de las imágenes, se realizó utilizando esta librería sus objetos y funciones. Las funciones de la librería Gbitmat2 se describen en el anexo 1.

Se necesita que la imagen sea convertida en una imagen binaria y se requiere que para ello se utilice la técnica del umbral, esto para preparar la información que será analizada en las posteriores etapas de análisis.

#### **3.2.2.4 Análisis de la imagen**

Una vez que se tiene la imagen capturada y preprocesada a través de un umbral, es necesario segmentarla en áreas y objetos que sean de interés, la imagen como ya se ha mencionado está almacenada en formato BMP.

Hasta este punto, se observa una imagen con la información de interés, pero se debe tomar en cuenta que en la fotografía existen áreas que no son de importancia, por ello es necesario discriminar toda esta información para la siguiente etapa de los algoritmos de visión artificial.

Se necesitaba conocer la ubicación de los objetos en el cartón de huevos, así que se delimitó la imagen a fin de segmentarla en quince regiones, una para cada espacio que debe ocupar un huevo en el lugar asignado en el cartón.

Para luego analizar cada una de las quince regiones del área de inspección. Por cada región se realiza un recorrido por cada valor de píxel, se realiza una función que mide la cantidad de luz que se encuentra en la región.

La información obtenida en cada una de las 15 posiciones se almacena, se debe definir un valor de de luz permitido en cada uno de los quince segmentos del área de inspección para poder evaluar si un lugar del cartón de huevos esta ocupado o se encuentra vació.

### **3.2.2.4 Presentación de resultados**

Como resultado de este proceso se muestra en pantalla, para cada segmento del área de inspección, el resultado del proceso de análisis de la imagen. Y se presentaran gráficamente a pantalla una salida de los resultados obtenidos.

Lo que representaría el caso ideal y el esperado en una línea de llenado de cartones de huevos seria analizar la imagen de un cartón de huevos lleno, el análisis del mismo debería dar como resultado una representación grafica que muestre un cartón lleno con los 15 segmentos ocupados como el presentado en la figura 21.

53

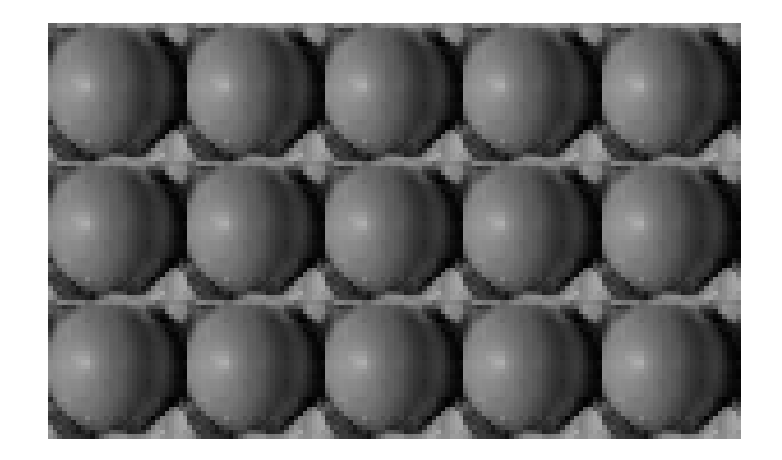

**Figura 21. Imagen de salida al analizar un cartón de huevos lleno** 

## **4. DESARROLLO DEL SOFTWARE PARA EL PROYECTO**

El nombre asignado al software realizado es VisionPC, esta tiene por objetivo realizar una inspección visual a una línea de llenado de huevos. La aplicación tiene la opción de configurar la frecuencia de inspección, puede ser programada para que se realice cada 2 segundos o bien puede efectuarse en el momento que el usuario lo requiera.

Se decidió desarrollar el software utilizando librerías de libre acceso para Visual Basic, estas librerías brindaron las funciones necesarias para poder administrar la web cam y para leer, transformar y analizar las imágenes.

La aplicación se configuro para que se analizaran imágenes a color, en formato BMP. Se estableció que las imágenes obtenidas fueran de resolución 160 x 120 píxeles.

### **4.1 Control de la web cam desde el software**

Uno de los requerimientos que debía cumplir el software a desarrollar fue administrar las operaciones necesarias para la interacción entre la cámara web y la aplicación, siendo estas la captura de la imagen y el almacenamiento de la misma en una carpeta determinada en la computadora, este requerimiento se logro satisfacer con el componente VideoCapX ActiveX para Visual Basic 6, el mismo es de libre distribución y se descargo de Internet.

55

## **4.1.1 Componente VideoCapX ActiveX.**

El componente VideoCapX ActiveX brinda funciones para poder administrar la web cam desde el software, lo cual era indispensable para poder lograr el resultado deseado en el proyecto desarrollado.

El componente cuenta con un conjunto de funciones que permiten verificar la conexión con el hardware de adquisición de imágenes, permite mostrar en un cuadro de despliegue en pantalla la secuencia de imágenes trasmitidas por la web cám del área de inspección, capturar en una imagen de extensión BMP la información difundida en forma de video en el visor de inspección. El visor de inspección se muestra en la figura 22.

### **Figura 22. Visor del área de inspección**

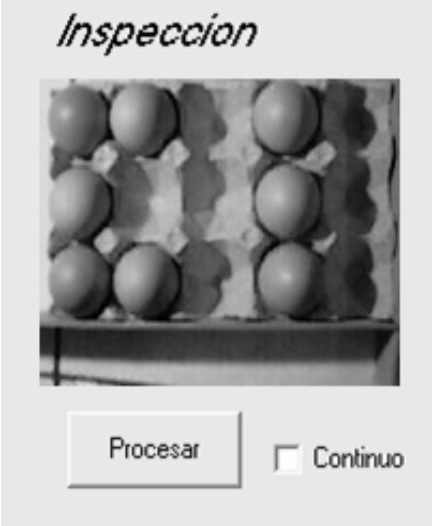

En el cuadro de inspección permanentemente se muestra el área de inspección. La cual proveerá la información sobre la cual se realizara el análisis en la aplicación.

Para el desarrollo de la aplicación fue necesario utilizar las siguientes funciones suministradas por este componente.

### **4.1.1.1 Sincronizacion de la web cam con el software**

Fue necesario sincronizar la web cam con el software para ello se utilizo la función Conected la cual tiene dos posibles valores True/False. Al asignarle True sincroniza el componente y al asignarle False cierra la conexión entre el componente y la Web Cám.

#### **4.1.1.2 Captura de la señal de la web cam**

Luego de que estuvo sincronizado la camara se dio inicio a la captura de la señal proveniente de la Web Cám por medio de la funcion Preview.

### **4.1.1.3 Crear un video preview**

Una forma de video Preview tiene la función de mostrar, en el espacio asignado al componente, lo que trasmite la Web Cám, el caso de este proyecto lo que trasmitirla es el área de inspección.

### **4.1.1.4 Captura de la imagen**

 Para el proceso de análisis se necesita una imagen digital, para obtener la misma es necesario capturar un frame de la secuencia de imágenes que en ese momento tiene la web cám se utiliza la función VideoCapX.GrabFrame.

### **4.1.1.5 Grabar la imagen**

Luego de capturada la imagen es necesario grabarla en el formato y la posición adecuado para ello se recurre a la función VideoCapX.SaveFrameJPG que graba el frame capturado a una imagen extensión jpg que se encuentra en una ruta determinada, en este caso especifico "mypicture.jpg" .

#### **4.2 Administración de la imagen**

Otra necesidad era leer, transformar y analizar las imágenes, se utilizo la librería de libre distribución Gbitmat2, para Visual Basic, descargada de Internet en la dirección [http://www.maicas.net](http://www.maicas.net/) . Ya que esta librería proporciona funciones para poder analizar y transformar imágenes. En el desarrollo de la aplicación se utilizo para analizar las imágenes BMP generadas por la web cám.

## **4.2.1 Librería Gbitmat**

Esta librería fue básica para poder realizar operación en las imágenes, ya que proporciona las siguientes funciones:

- Dibujar un BMP en una ventana o control.
- Leer y grabar ficheros en formato BMP, GIF o JPG
- Crear nuevos bitmaps con cualquier formato compatible BMP.
- Capturar un gráfico de toda la pantalla, una ventana o archivo.
- Manipular (leer o modificar) los colores de la paleta del BMP.
- Manipular (leer o modificar) los píxeles del BMP.

La librería GBitmap.Dll fue concebida con el fin de exportar un objeto GBitmap que encapsula un bitmap en memoria. La DLL exporta también funciones de apoyo y varias interfaces.

Independientemente de que el bitmap sea de nueva creación o que se haya leído de un fichero BMP, GIF o JPG, el bitmap se almacena en memoria en formato BMP. Para manipular los píxeles de un bitmap a gran velocidad en forma independiente del formato del bitmap, la DLL exporta el objeto a un formato manejable en memoria.

Para poder utilizar la librería es necesario registrarla en el sistema operativo, esto se realiza copiando el fichero GBitmap.DLL al directorio C:\WINDOWS\SYSTEM (o equivalente).

### **4.2.1.1 Traslado de la imagen a memoria**

El objeto GBitmap encapsula en bitmap en memoria y proporciona propiedades y métodos para su manejo.

Cuando se crea un instancia del objeto GBitmap, este objeto no contiene ningún bitmap. El objeto GBitmap es un contenedor para un bitmap que se encuentra aun vacío. Para crear el bitmap propiamente dicho (el bitmap contenido en GBitmap) se pueden usar varios métodos del objeto GBitmap: Create, LoadFileX y Capture. El método utilizado en el proyecto fue LoadFileX ya que este permite cargar la imagen guardada previamente por la librería VideoCapX ActiveX descrita en la sección 4.1.

#### **4.2.1.2 Funciones para la descripción de la imágen**

Por medio de la propiedad isbmp se puede saber si existe cargada en el objeto GBitmap una imagen, esta propiedad vale 0 cuando el objeto no contiene ningún bitmap y -1 cuando el objeto contiene un bitmap. Para descargar la imagen de memoria se necesita asignar un valor 0 a esta propiedad.

Para conocer las dimensiones de la imagen existen dos funciones de solo lectura Height para conocer la altura del bitmat en píxeles y Width para conocer su ancho.

 Para conocer el número de bits por píxel existe la propiedad Bits2Pixel. Los únicos valores válidos son 1, 4, 8 o 24. Los bitmaps con 1, 4 u 8 bits por píxel son bitmaps con paleta de colores, el valor de un pixel es un número que se usa como estrada en la paleta del bitmap. Los bitmaps con 24 bits por píxel son bitmaps sin paleta, el valor de cada píxel es el valor RGB del color verdadero de dicho píxel.

### **4.2.1.3 Métodos para lectura/escritura en archivo**

Estos métodos son de fácil uso, el primer parámetro es siempre el nombre de fichero y devuelven un valor booleano, true si ha tenido éxito la lectura/escritura y false si ha fallado.

La sintaxis de declaración de las funciones es la siguiente:

Cargar archivos BMP: LoadFileBmp(filename)

Guardar archivos BMP: SaveFileBmp(filename)

### **4.2.1.4 Acceso a los píxeles de la imagen**

El objeto IBitmapPtr es un puntero que apunta a un píxel en un mapa de bits. Usando este puntero se puede modificar pixels y movernos por el mapa de bits sin preocuparnos de cómo están codificados los bits en el mapa de bits.

El objeto IBitmapPtr permite además una buena velocidad en los accesos al mapa de bits, cada objeto IBitmapPtr se encuentra optimizado para el bitmap concreto al que apunta. Este objeto proporciona la propiedad Píxel que es un valor tipo long de lectura/escritura. Esta propiedad es el valor del píxel propiamente dicho, en los mapas de bits de 24 bits por píxel como los utilizados en el proyecto el valor es el color RGB del píxel, esta es la propiedad utilizada para analizar el contenido de cada píxel de la imagen capturada.

#### **4.3 Preprocesado de la imagen**

Para el presente proyecto se transformo la imagen capturada del área de inspección en una imagen binaria, es decir un píxel podía tener únicamente dos colores blanco o negro, esta transformación permite presentar información más compresible para el proceso de análisis.

Para lograr transformar la imagen se necesito fijar un valor de umbral el cual es un valor numérico y es el limite que se utilizara para convertir cada píxel, se comparó el valor de todos los píxeles de la imagen, aquellos que fueron menores o iguales al valor del umbral, se sobrescribieron con valor cero , que corresponde al color negro, y los píxeles que fueron mayores al valor del umbral se convirtieron al color blanco, de esta manera se discriminó toda la información que no fue útil, los espacios del cartón de huevos que no se encuentran ocupados, tienen promedio de color mayor que los que están llenos.

Se determinó un valor de umbral tal que permitiera minimizar las pérdidas de información valiosa, esto se logro calculando el histograma de la imagen. El histograma de una imagen, indica la frecuencia de ocurrencia de un valor de píxel dentro de la imagen.

62

**Figura 23. Histograma del área de inspección** 

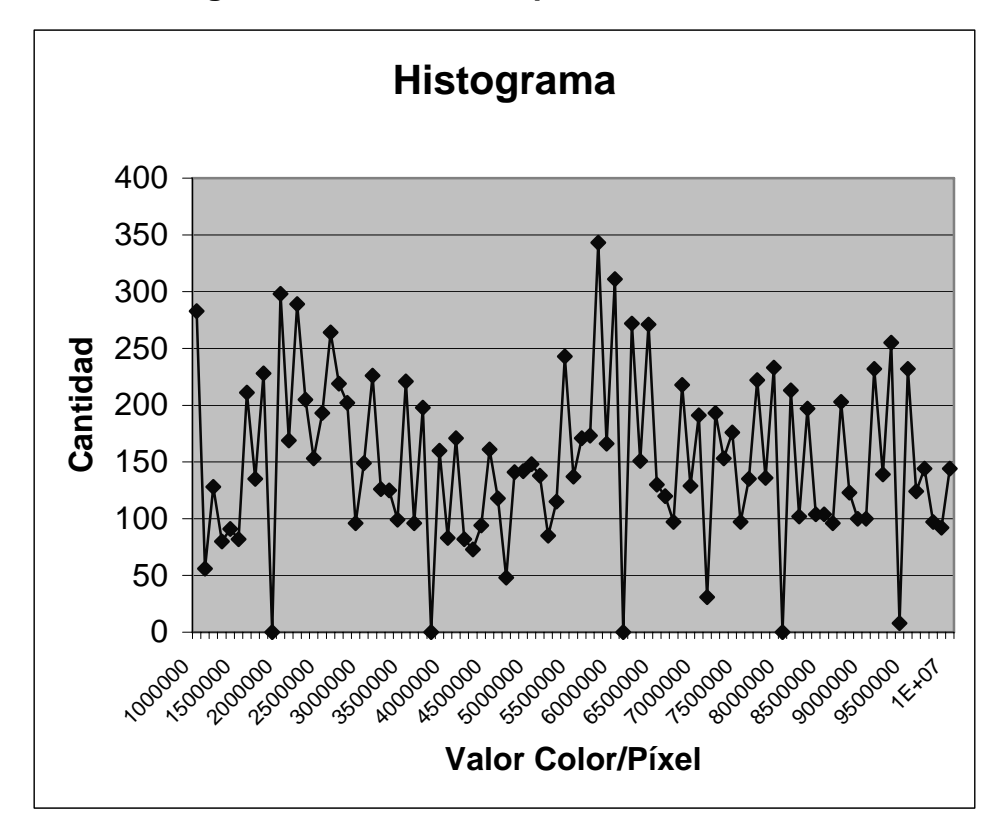

Del histograma mostrado en la figura 23, se obtiene información relevante sobre la fotografía, la interpretación es la siguiente: el pico mayor, que se encuentra centrado aproximadamente en un valor de 5,800,000 representa en la imagen a la mayor parte del tablero, a partir del pico mayor, los picos que se encuentra hacia la derecha, representan las partes más claras del tablero, los valores de los píxeles que se encuentran entre 0 y 5,800,000 , representan, las partes de la imagen más obscuras como son, las sombras, el contorno de los huevos y algunas pequeñas porciones del soporte de la plataforma.

Gracias al histograma se pudo determinar el umbral que se aplicó para segmentar la información de interés. Se eligió un umbral de 5,800,000, ya que se identifico que en este proyecto la información relevante está en los píxeles con un valor entre 0 y 5800000, ejemplificando este concepto aplicando la técnica del umbral a una imagen de prueba, se obtuvo el resultado mostrado en la figura 24.

**Figura 24. Imagen preprocesada por procedimiento de umbral** 

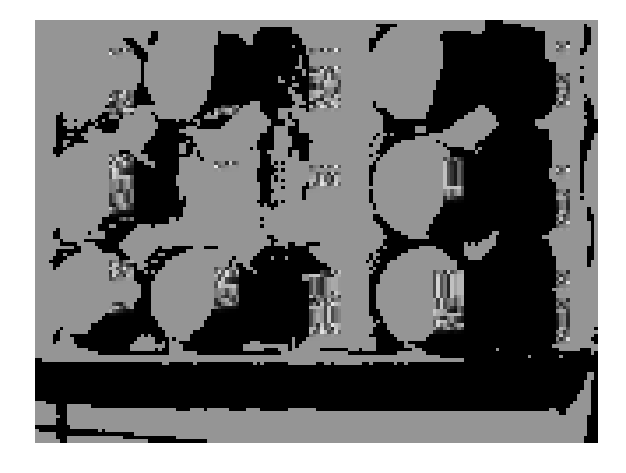

### **4.4 Análisis de la imagen**

Para realizar la descripción de la imagen fue necesario dividir el área análisis en quince regiones de estudio una para cada espacio destinado para colocar un huevo en el cartón. Por cada región se realiza un recorrido por cada valor de los píxel que lo componen, se realizo una función que mide en conjunto el porcentaje de sombras en el segmento y si se tiene un valor menor al valor del umbral se identifica que en la posición si se encuentra localizado un huevo.

La información obtenida en cada una de las 15 posiciones se almacena, para presentarse en la siguiente etapa.

### **4.5 Presentación de resultados**

El resultado del análisis se presenta de forma grafica a los usuarios por medio de una representación en pantalla del estudio de los quince segmentos analizados. El segmento de la forma en el que se presentan los resultados se describen en la imagen 25.

**Figura 25. Grafica resultado de la inspección** 

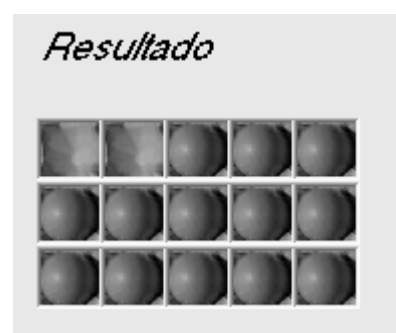

## **4.6 Funcionamiento de la aplicación**

VisionPc es un software con interfaces amigables, permite ver en pantalla un video del área de inspección, permite capturar la imagen, preprocesado, análisis y presenta resultados gráficamente. La interface principal es la mostrada en la figura 26.

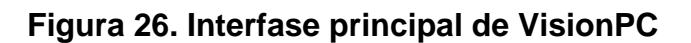

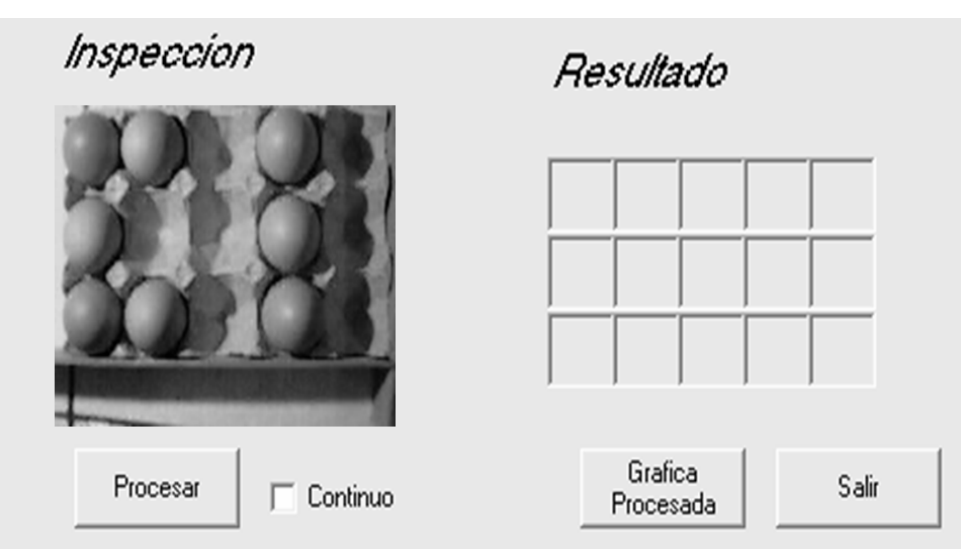

## **4.6.1 Modalidades de inspeccion**

Para analizar la imagen capturada por el software se cuenta con dos modalidades: Inspección continua e inspección manual.

## **4.6.1.1 Inspección continúa**

Para iniciar una inspección visual continua del área de inspección se debe marcar Check Box de la forma que se muestra en la figura 27.

## **Figura 27. Opción para configurar una inspección cada 2 segundos**

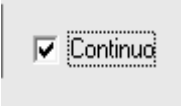

Luego de marcar continuo quedara configurado para realizar una inspección cada 2 segundos la cual consiste en tomar una fotografía, preprocesarla, analizarla y mostrar los gráficamente el resultado del análisis en el área mostrada en la figura 25.

### **4.6.1.2 Inspección manual**

 Para desactivar la inspección automática cada 2 segundos se debe desmarcar la opción continua, como se muestra en la figura 28.

## **Figura 28. Opción para configurar una inspección manual**

 $\Box$  Continuo

Y luego para realizar una inspección de forma manual se debe presionar el botón procesar descrito en la figura 28. Después de presionar el botón procesar se presentara en pantalla el resultado de la inspección como se muestra en la figura 29.

### **Figura 29. Botón para realizar una inspección manual**

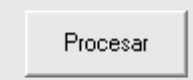

## **4.6.2 Mostrar imagen preprocesada**

Para mostrar el resultado del preprocesado de la ultima imagen analizada es necesario presionar el botón Grafica Procesada mostrado en la figura 30. Esta imagen fue preprocesada con la técnica del umbral.

**Figura 30. Botón para ver grafica procesada** 

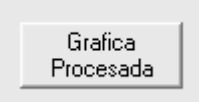

 La imagen preprocesada será como la mostrada la Figura 31 para regresar a la interfase principal bastara con presionar el botón regresar.

**Figura 31. Grafica procesada por la técnica del Umbral** 

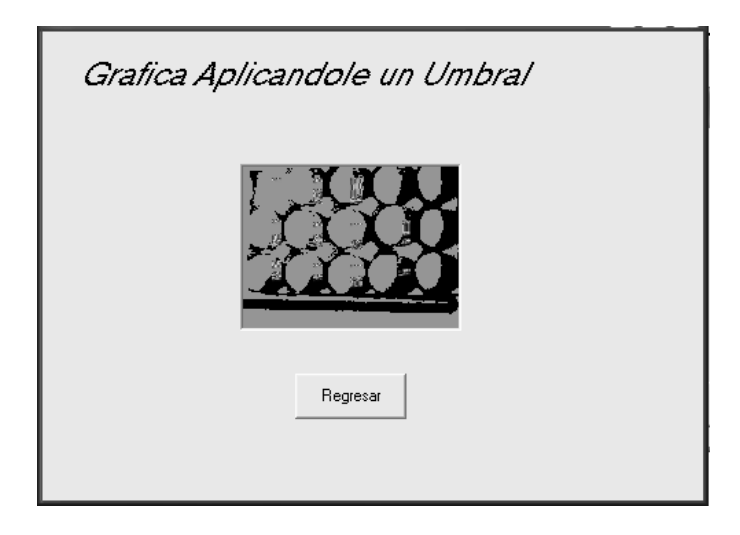

# **CONCLUSIONES**

- 1. Los sistemas de Visión por Computadora, proveen una forma de implementar aplicaciones que requieran una inspección visual.
- 2. Los sistemas de Visión por Computadora, tienen un costo alto para tareas de inspección visual con poco volumen de información, pero cuando se aplican a grandes volúmenes, representa una excelente opción en costo y resultado.
- 3. Aunque en la actualidad existen variadas opciones para realizar aplicaciones de visión por computadora, el costo es elevado para una aplicación industrial compleja.
- 4. El preprocesado de las imágenes digitales, permite un mejor aprovechamiento de la información descrita en las mismas. Por lo que se debe dedicar un análisis al tipo de proceso necesario, según la aplicación a desarrollar.
- 5. Un componente que determina la calidad del proceso de inspección Visual, es sin duda el encargado de adquirir las imágenes, en este caso las cámaras. Por ello se debe realizar un análisis de sus características y ventajas al momento de implementar un sistema de Visión por Computadora.

# **RECOMENDACIONES**

- 1. Se aconseja tomar muy en cuenta el componente iluminación en los sistemas de visión por computadora, porque es un factor que puede influir significativamente en los resultados esperados.
- 2. Se sugiere realizar un estudio de factibilidad económica y tecnológica, en el momento de realizar una aplicación de Visión por Computadora.
- 3. El software VisiónPC desarrollado en este trabajo de graduación, utilizó la arquitectura de visión periódica; se motiva la realización de proyectos utilizando la arquitectura de un sistema de visión continua.

# **BIBLIOGRAFÍA**

- 1. [www.cvc.uab.es/cvc-cas.htm](http://www.cvc.uab.es/cvc-cas.htm), diciembre 2003.
- 2. [www.uc3m.es/uc3m/dpto/IN/dpin04/visionart.html](http://www.uc3m.es/uc3m/dpto/IN/dpin04/visionart.html), enero 2004.
- 3. [www.lania.mx/nivel3/vision.html](http://www.lania.mx/nivel3/vision.html), diciembre 2003.
- 4. [www.labvis.unam.mx/new/investigacion/areas/pi/cursosenlinea.html](http://www.labvis.unam.mx/new/investigacion/areas/pi/cursosenlinea.html) enero 2005.
- 5. [http://www.diinf.usach.cl](http://www.diinf.usach.cl/), enero 2004
- 6. [http://robotica.udl.es/vision/vision.htm,](http://robotica.udl.es/vision/vision.htm) enero 2004.

### **Documentos**

- 1. Aplicaciones.pdf
- 2. Catálogo.pdf
- 3. Inspección.pdf
- 4. Machine\_vision1.pdf
- 5. Machine\_vision2.pdf
- 6. Machine\_vision3.pdf
- 7. Machine\_vision4.pdf
- 8. Patrones.pdf
- 9. Procesamiento\_imagines.pdf
- 10. U\_granada1.pdf
- 11. U\_granada2.pdf

## **ANEXO 1. INSTALACIÓN DEL COMPONTE VIDEOCAPX ACTIVEX**

Para desarrollar la aplicación se utilizó Visual Basic 6, para administrar la web cam fue necesario utilizar el componente VideoCapX ActiveX .

### **Componente VideoCapX ActiveX**

 Es un componente para Visual Basic que se descargó de la siguiente dirección de Internet [http://www.topshareware.com/VideoCapX-transfer-](http://www.topshareware.com/VideoCapX-transfer-5451.htm)[5451.htm](http://www.topshareware.com/VideoCapX-transfer-5451.htm)**.** 

La función de este componente fue principalmente capturar la imagen proveniente de la web cam y grabarla en un directorio específico.

Instalación del componente VideoCapX ActiveX

Luego de descargar el instalador del componente VideoCapX ActiveX el proceso de instalación es el siguiente:

- a) Ejecutar el archivo instalador.
- b) Ingresar a Visual Basic, entrar al menú Proyect. Seleccionar la opción Components.
- c) Agregar el componente buscar el componente videocapx.ocx, por medio de la opción browse. Al instalar el componente queda almacenado en el directorio "C:\Archivos de programa\VideoCapX\videocapx.ocx"

d) Cuando el componente VideoCapX ActiveX Control Module ya aparezca en las opciones de selección, se debe escoger como se muestra en la figura 32.

**Figura 32. Componentes de Visual Basic 6** 

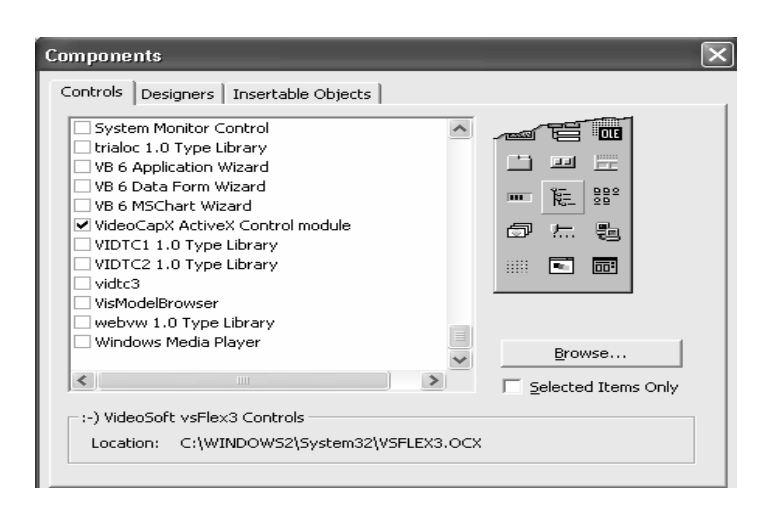

e) En la pestaña de componentes de Visual Basic aparecerá un nuevo componente que se muestra en la figura 33. Al ingresarlo a la forma permite utilizar las funciones necesarias para poder manejar la web cam.

## **Figura 33. Componente VideoCapX ActiveX**

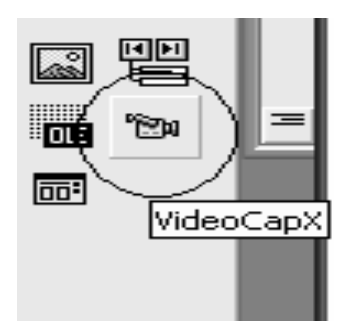

f) Por último para poder utilizar el componente se debe arrastrar el componente VideoCapX ActiveX hacia una forma. El resultado debe ser como el que se muestra en la figura 34.

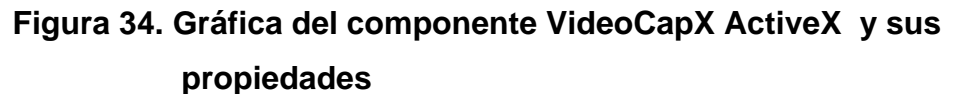

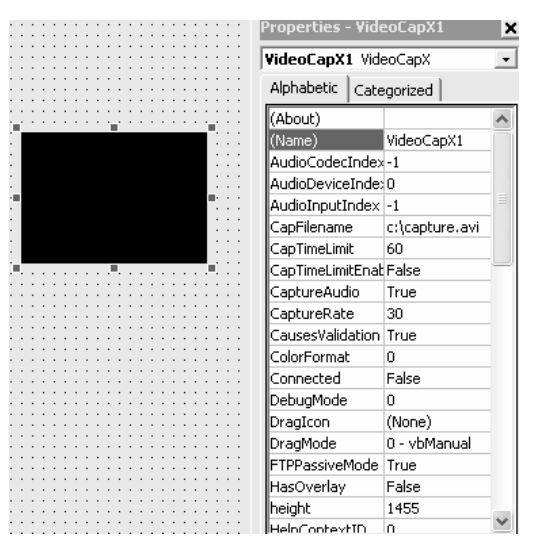

### **Crear un video preview**

Una forma de video Preview tiene la función de mostrar, en el espacio asignado al componente, lo que trasmite la web cam.

Código para Crear un video Preview

Al cargar la forma se dispara el siguiente evento:

Private Sub Form\_Load() 'Conecta el componente VideoCapX1 a la web cam VideoCapX1.Connected = True 'Inicia la captura de la señal proveniente de la web cam VideoCapX1.Preview = True End Sub

Al cerrar la forma se cierra la conexión entre el componente y la web cam.

Private Sub Form\_Unload(Cancel As Integer) 'Desconecta el componente de la señal de video VideoCapX1.Connected = False End Sub

## **ANEXO 2. INSTALACIÓN DE VISIÓNPC**

### **Requerimientos de instalación**

 Para que el software funcione correctamente, es necesario tener una computadora que posea un puerto USB, memoria RAM de 64 MB, un espacio libre en disco de 10 MB, un sistema operativo Windows 98, Milenium, Windows 2000 , Windows XP o Windows 2003. Además, se necesita una web cam USB.

### **Instalación del software VisiónPC**

 Inserte el CD de instalación de VisiónPC en el CD-ROM de su computadora, automáticamente se ejecutará la aplicación mostrando la pantalla mostrada en la figura 35, la cual es una advertencia que indica que será posible actualizar o instalar archivos que estén en uso, así que debe cerrar cualquier aplicación que se encuentre activa antes de instalar VisiónPC. Luego de haber cerrado las aplicaciones activas presione OK.

## **Figura 35. Pantalla inicial de instalación**

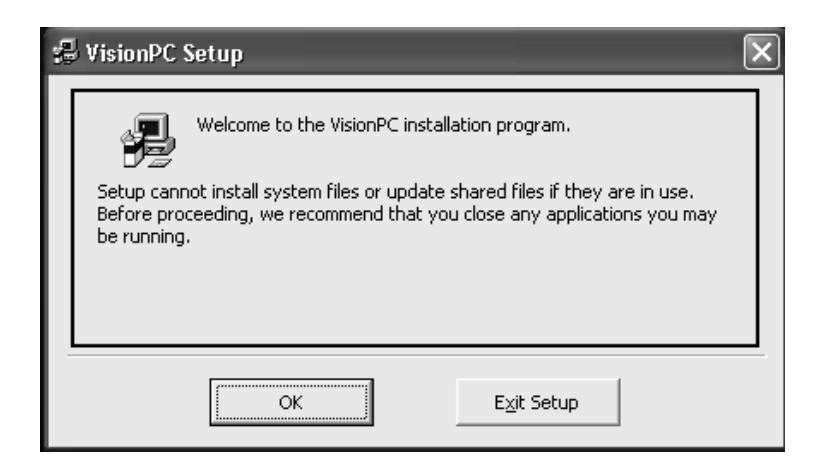

 El siguiente paso es indicar el directorio en el que se instalará VisiónPC, Instálelo en el directorio C:\program Files\VisiónPC. Luego de seleccionar el directorio debe comenzar a instalar el Software al dar un clic sobre el ícono mostrado en la figura 36.

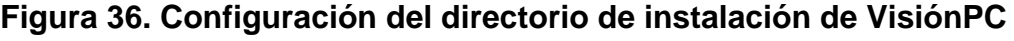

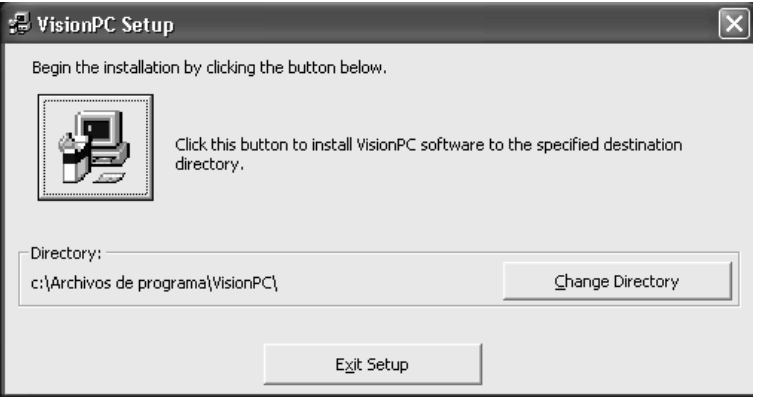

 En la siguiente pantalla usted debe ingresar el nombre de grupo de programas en el cual se instalará VisiónPC, el instalador trae definido VisiónPC, si desea puede cambiarlo. Luego presione continuar.

## **Figura 37. Escoger el grupo de programas**

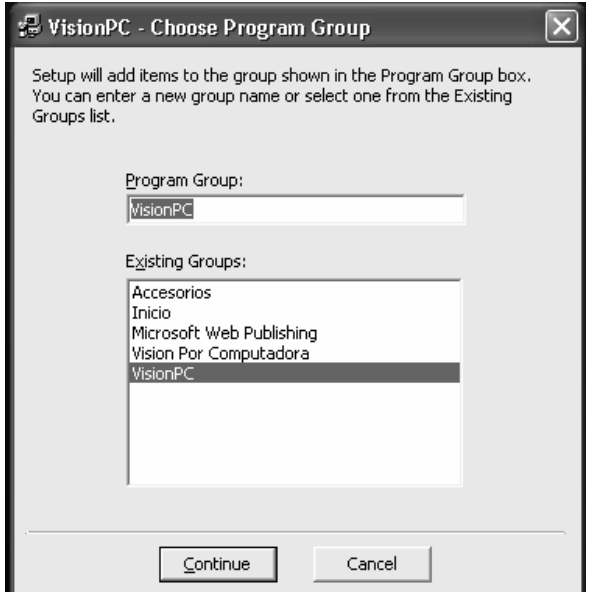

A continuación se mostrará la barra de progresión de copia de archivos mostrada en la figura 38.

**Figura 38. Barra de progresión en la copia de archivos** 

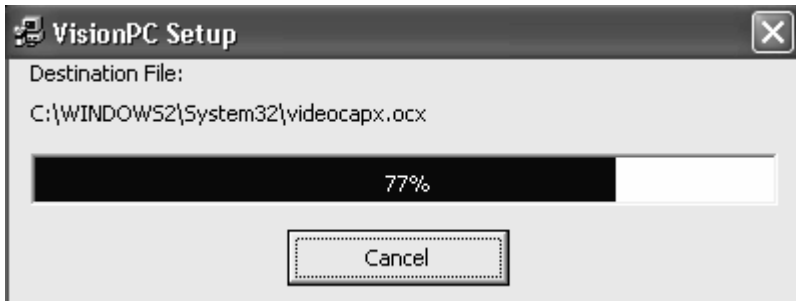

 Al final de la instalación se mostrara un mensaje indicando que la instalación se completo satisfactoriamente; figura 39. Presione OK en ese mensaje.

## **Figura 39. Mensaje que indica que la instalación se completó**

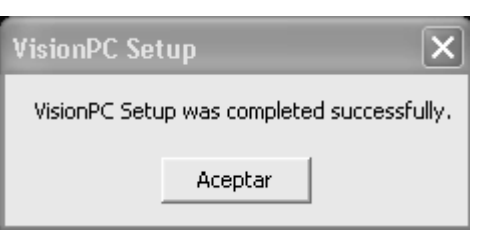

 El instalador habrá creado una entrada en el menú de inició en la parte de programas, como la que se muestra en la figura 40.

## **Figura 40. VisiónPC instalado en el menú de inicio**

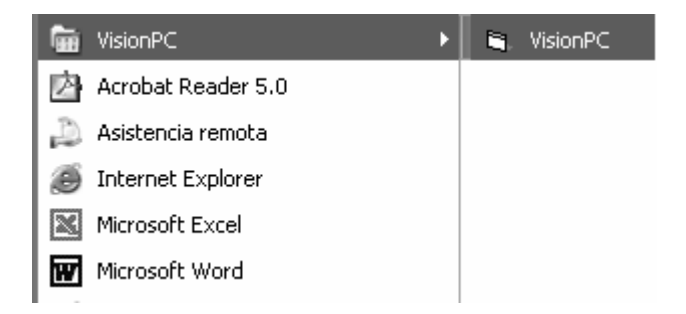